# **KAWAI**

Vor dem ersten Spielen

Spielen auf dem Instrument

Interne Songs

## CN25 Bedienungsanleitung

Recorder

Einstellungen

Anhang

**DE** 

## **Wir danken Ihnen, dass Sie sich für ein Kawai Digital Piano entschieden haben!**

Diese Bedienungsanleitung enthält wichtige Informationen zu den zahlreichen Funktionen dieses Instruments. Lesen Sie unbedingt alle Kapitel dieser Bedienungsanleitung aufmerksam durch und bewahren Sie diese für ein eventuelles späteres Nachschlagen gut auf.

## **Über diese Bedienungsanleitung**

Zuerst sollten Sie das Kapitel "**Vor dem ersten Spielen**" ab der Seite 10 in dieser Bedienungsanleitung lesen. Darin werden die Bezeichnungen von Bedienelementen und deren Funktionen erklärt. Auch der Anschluss an die Steckdose und das Einschalten werden darin beschrieben.

Das Kapitel "**Spielen auf dem Instrument**" (ab Seite 12) gibt Ihnen eine Übersicht über das Instrument und die am häufigsten verwendeten Funktionen. Unter anderem finden Sie Informationen über die **internen Songs** (ab Seite 21), wie z.B. die integrierten Demosongs, die Concert Magic Titel und die Lesson Übungsstücke.

Im Kapitel "Recorder" (Seite 30) finden Sie Erläuterungen zur Aufnahme und Wiedergabe Ihres Spiels und das Abspeichern in den internen Speicher. Im Kapitel "**Einstellungen**" (Seite 32) finden Sie Beschreibungen für die Anwahl der Klänge und weitere System Einstellungen.

Das Kapitel "**Anhang**" (Seite 40) beinhaltet Übersichten über alle internen Songs (Demo Songs, Concert Magic Songs und Lesson Übungsstücke). Auch finden Sie in diesem Kapitel eine Aufbauanleitung, Hinweise zur möglichen Fehlersuche und eine Übersicht der Spezifikationen.

## **CN25 Ausstattungsmerkmale**

#### **Responsive Hammer III Mechanik mit Ivory Touch Tastenoberflächen und Druckpunkt Simulation**

Die neue *Responsive Hammer III (RHIII)* Mechanik verfügt über verschiedene Flügel Mechanik Eigenschaften, die zur Umsetzung eines realistischen Bewegungsablaufs unabdingbar sind. Nicht zuletzt dank der präzisen 3-Sensor-Technologie erwartet den Musiker ein sehr natürliches Spielgefühl. Das Tastaturgewicht ist abgestuft, um die schwereren Basshämmer und leichteren Diskanthämmer eines mechanischen Klaviers wahrzunehmen, während strukturelle Verstärkungen in der Mechanik eine höhere Stabilität bei Fortissimo- und Stakkato-Passagen gewährleisten.

Darüber hinaus verfügt das Digitalpiano CN25 über *"Ivory Touch"* Tastenoberflächen von Kawai. Sie unterstützten das Spiel, indem sie die Fingerfeuchtigkeit absorbieren. Zusätzlich ist die CN25 Tastatur mit einer Druckpunktsimulation ausgestattet, die für eine perfekte Kontrolle beim Pianissimo Spiel sorgt.

#### **Progressive Harmonic Imaging (PHI) mit 88 Tasten Piano Sampling Technologie**

Das CN25 reproduziert den besonderen Klang des handgearbeiteten und weltbekannten Kawai Konzertflügels. Alle 88 Tasten dieses außergewöhnlichen Instrumentes wurden aufgezeichnet und analysiert. Beim Spiel auf dem neuen CN Modell werden die Aufnahmen - durch die *Progressive Harmonic Imaging*™ Technologie - naturgetreu reproduziert.

Das Digitalpiano CN25 beinhaltet acht verschiedene Klavierklangfarben. Die eingebaute Virtual Technician Funktion erlaubt es, viele Charakteristiken eines Piano Klangs einfach einzustellen (z.B. Einstellungen der Saiten- oder Dämpferresonanz). Der integrierte Hall Effekt unterstützt den schönen Ton sehr lebendig und realistisch.

#### **Interner Song Recorder, integrierte Lesson Funktion**

Mit dem integrierten Song Recorder kann man im CN25 bis zu drei Songs in den internen Speicher aufnehmen und jederzeit wieder abspielen.

Die leistungsstarke Lesson Funktion unterstützt den kommenden Pianisten beim Erlernen des Klavierspiels durch eine integrierte Sammlung für den Klavierunterricht typischer Übungsstücke von Czerny und Burgmüller oder Songs aus der beliebten Alfred Reihe. Jedes Übungsstück kann mit variablem Tempo, individueller Wiedergabe der linken oder rechten Hand abgespielt werden.

## **Sicherheitshinweise Sicherheitshinweise**

## **BEWAHREN SIE DIESE HINWEISE GUT AUF**

HINWEISE ZU FEUERRISIKO, ELEKTRISCHEM SCHOCK ODER VERLETZUNGEN VON PERSONEN

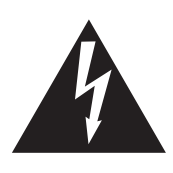

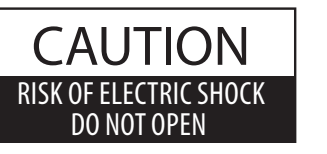

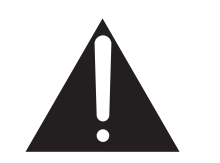

## **WARNING**

TO REDUCE THE RISK OF FIRE OR ELECTRIC SHOCK, DO NOT EXPOSE THIS PRODUCT TO RAIN OR MOISTURE.

## ACHTUNG: ELEKTROSCHOCK GEFAHR - NICHT ÖFFNEN

ZUR VERHINDERUNG EINES ELEKTROSCHOCKS KEINESFALLS DEN NETZADAPTER ÖFFNEN. Es gibt keine Teile im Innern, die durch Sie gewartet werden müssten. Überlassen Sie den Service qualifiziertem Personal.

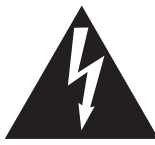

Zeigt an, dass ein Potentialunterschied auftreten kann, der Tod oder schwerwiegende Verletzungen hervorruft, wenn das Gerät nicht korrekt gehandhabt wird.

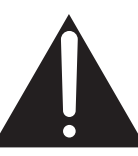

Zeigt an, dass ein Potentialunterschied auftreten kann, der dass Gerät beschädigt, wenn das Gerät nicht korrekt gehandhabt wird.

### **Beispiele von Bildsymbolen**

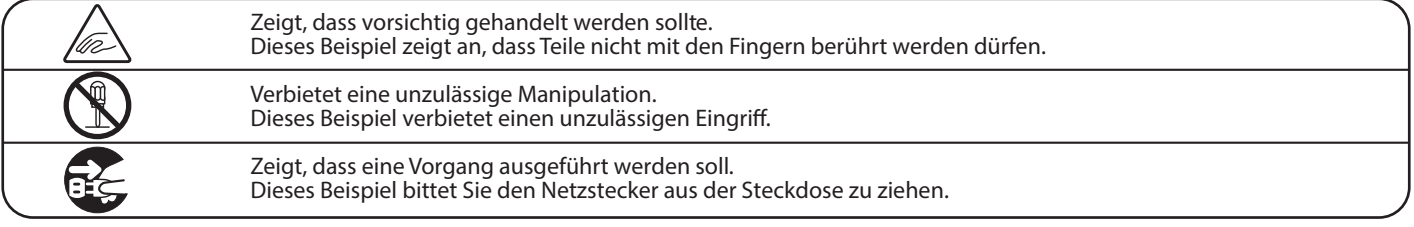

**Lesen Sie die Bedienungsanleitung komplett durch bevor Sie das Instrument benutzen.**

**WARNUNG - Wenn Sie das Gerät benutzen, sollten Sie die folgenden Sicherheitshinweise beachten:**

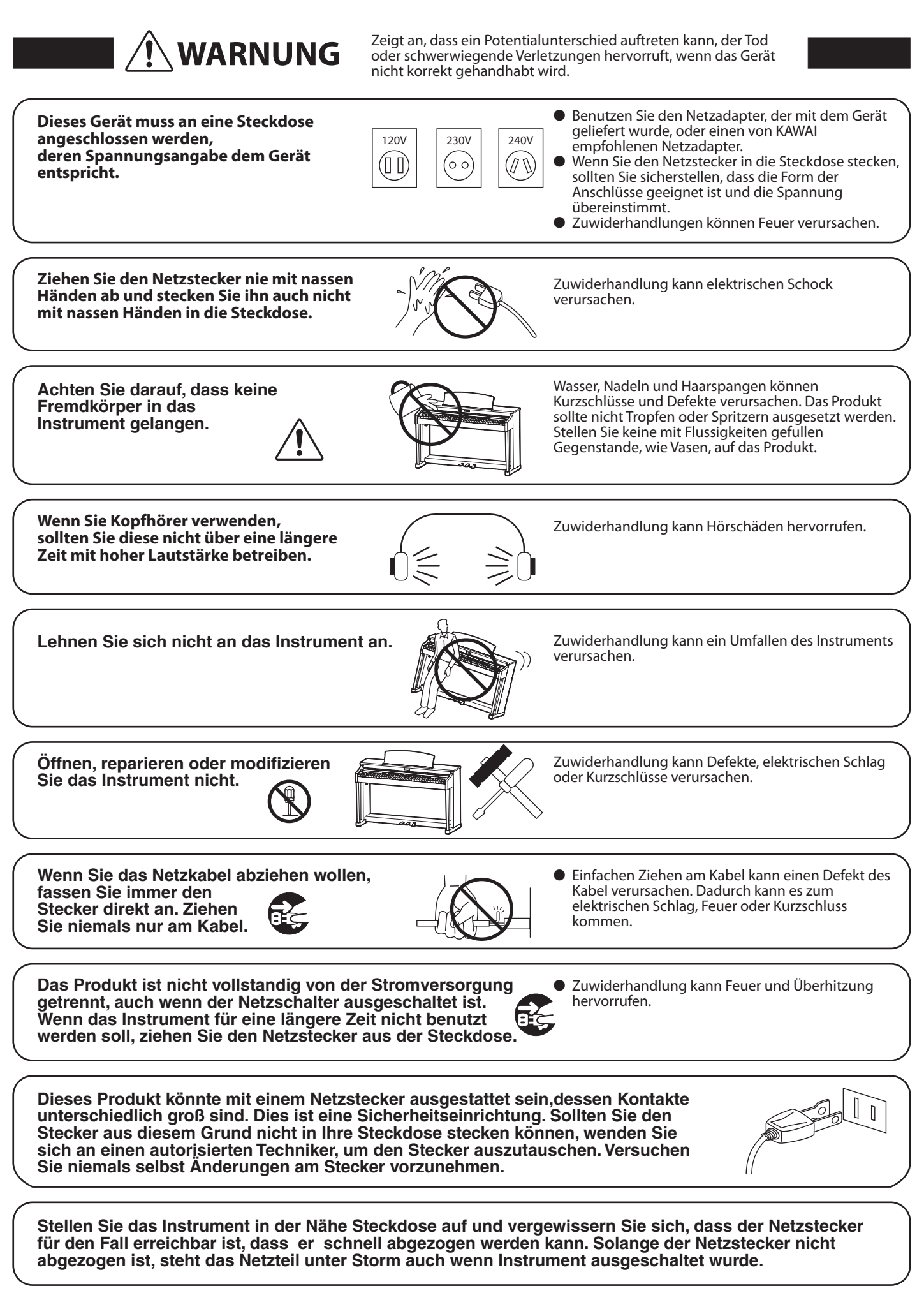

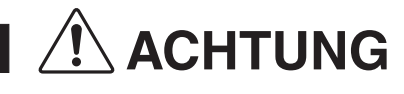

**ACHTUNG** Zeigt an, dass ein Potentialunterschied auftreten kann,<br>**ACHTUNG** der das Gerät beschädigt, wenn das Gerät nicht korrekt der das Gerät beschädigt, wenn das Gerät nicht korrekt gehandhabt wird.

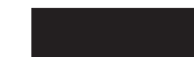

**Stellen Sie das Instrument nicht an folgenden Plätzen auf.**

- � **Unter dem Fenster, da es direktem Sonnenlicht ausgesetzt ist.**
- � **Extrem heiße Plätze, wie unterhalb eines Heizlüfters**
- � **Extrem kalte Plätze, wie außerhalb von Gebäuden im Winter**
- � **Plätze mit extremer Luftfeuchtigkeit oder Regen**
- � **Plätze mit sehr hoher Sand oder Staubverschmutzung**
- � **Plätze mit extremen Erschütterungen**

Das Aufstellen des Instruments an solchen Plätzen kann Beschädigungen verursachen. Verwenden Sie dieses Produkt nur in einem moderaten Klima (nicht in tropischem Klima).

- **Verwenden Sie ausschließlich den mitgelieferten Netzadapter, um das Instrument mit Strom zu versorgen.** � **Verwenden Sie keine anderen Netzadapter.**
- � **Verwenden Sie den mitgelieferten Netzadapter niemals für andere Geräte.**

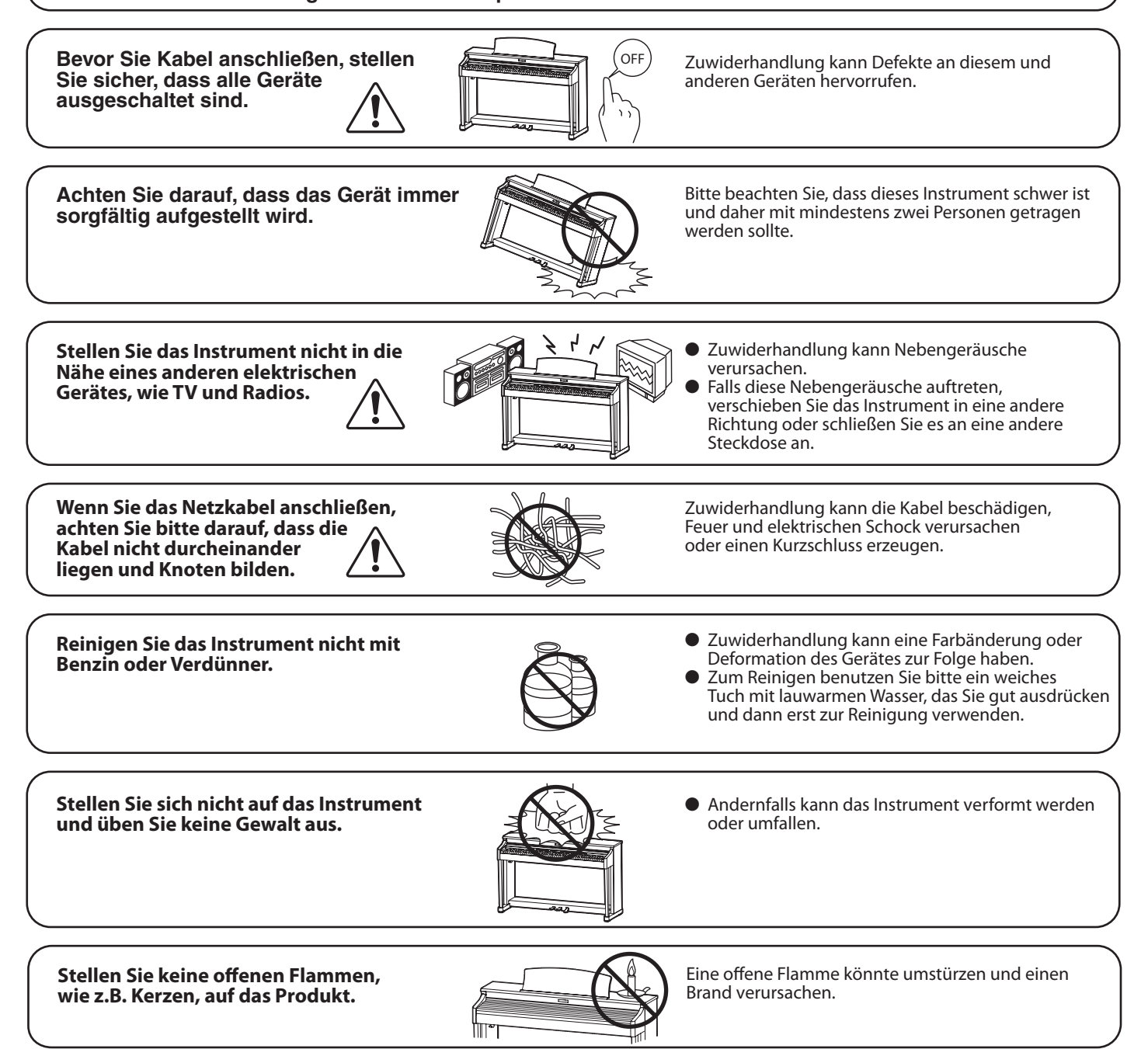

Achten Sie darauf, dass Lüftungsöffnungen **nicht durch Dinge wie Zeitungen, Tischdecken, Vorhänge oder ähnliches abgedeckt werden.**

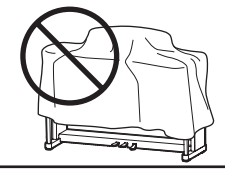

Nichtbeachtung kann zur Überhitzung des Produktes führen und einen Brand zur Folge haben.

**Dieses Produkt sollte so aufgestellt werden, dass eine gute Luftzirkulation gewährleistet ist. Ein Mindestabstand von 5 cm um das Produkt sollte für eine ausreichende Luftzirkulation vorhanden sein.**  Stellen Sie sicher, dass eventuelle Lüftungsöffnungen nicht verdeckt sind.

**Dieses Produkt sollte nur mit dem vom Hersteller angebotenen Ständer betrieben werden.**

**Das Gerät sollte durch qualifiziertes Personal gewartet werden, wenn:** 

- � **das Netzkabel oder die Netzbuchse beschädigt sind.**
- � **Gegenstände in das Gerät gefallen sind.**
- � **das Gerät Regen ausgesetzt war.**
- � **das Gerät nicht mehr normal funktioniert.**
- � **das Gerät gefallen ist und das Gehäuse beschädigt ist.**

**Dieses Gerät sollte so aufgestellt werden, dass es immer eine gute Belüftung erfährt.**

#### **Reparaturhinweis**

Sollte etwas Ungewöhnliches auftreten, schalten Sie das Gerät aus, ziehen den Netzstecker und rufen den Service Ihres Händlers an.

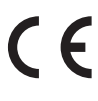

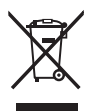

#### **Informationen für den Nutzer**

Falls das Produkt mit diesem Recyclingsymbol gekennzeichnet ist bedeutet dies, dass es am Ende seiner Lebenszeit zu einem geeigneten Sammelpunkt gebracht werden muss. Sie sollten es nicht mit dem normalen Hausmüll entsorgen. Ein korrektes Entsorgen schützt die Umwelt und Ihre Gesundheit, die durch eine falsche Abfallentsorgung gefährdet werden könnte. Für weitere Details fragen Sie Ihre lokalen Behörden. (Nur innerhalb der EU)

Das Typenschild befindet sich unter dem Spieltisch (siehe nachstehende Abbildung).

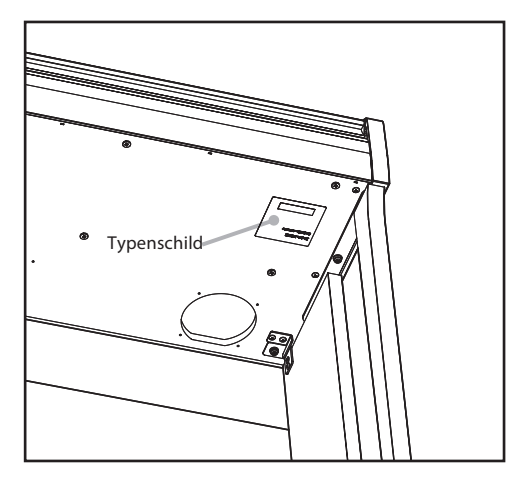

## **Inhaltsverzeichnis**

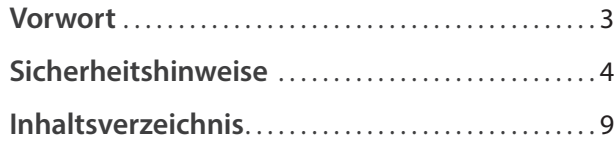

## **Vor dem ersten Spielen**

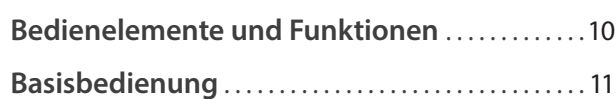

## **Spielen auf dem Instrument**

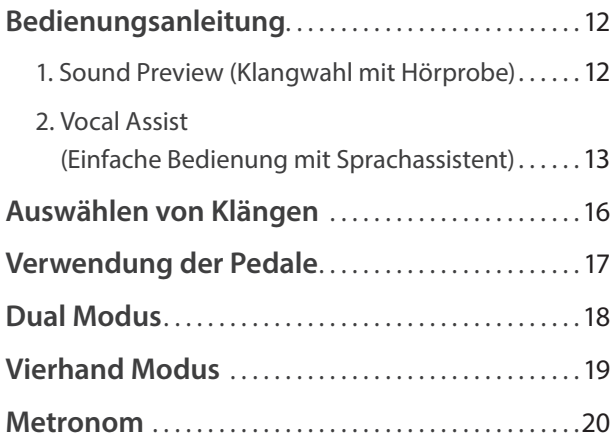

## **Interne Songs**

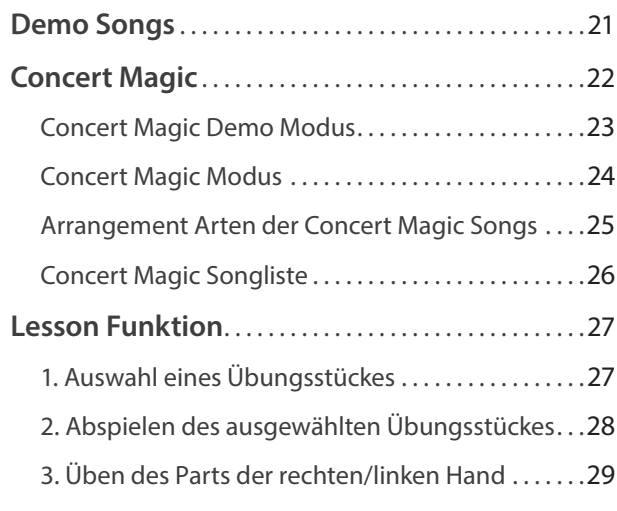

## **Recorder**

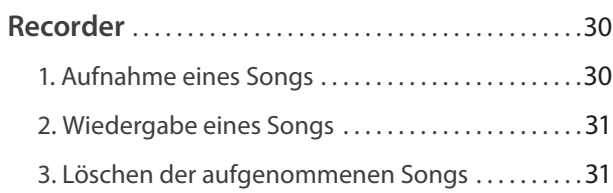

## **Einstellungen**

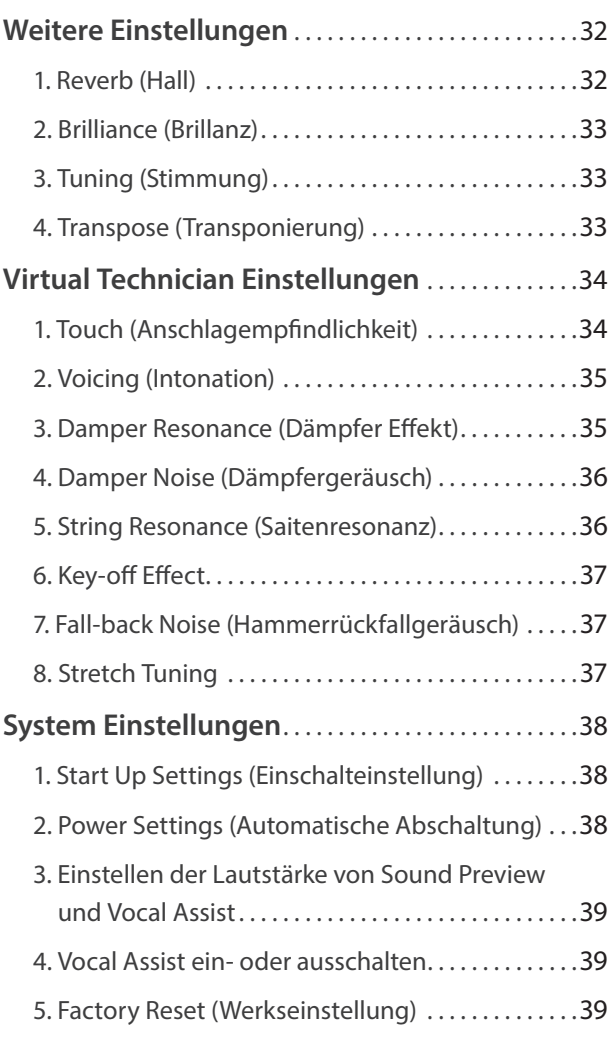

## **Anhang**

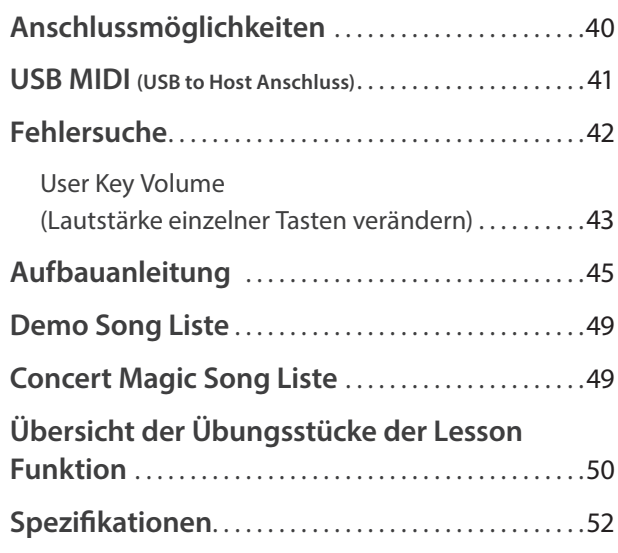

\* Für Informationen bezüglich MIDI Funktionen und Einstellungen können Sie die zusätzliche MIDI Anleitung (PDF Datei) auf unserer Internetseite herunterladen:

http://www.kawai.de

## **Bedienelemente und Funktionen**

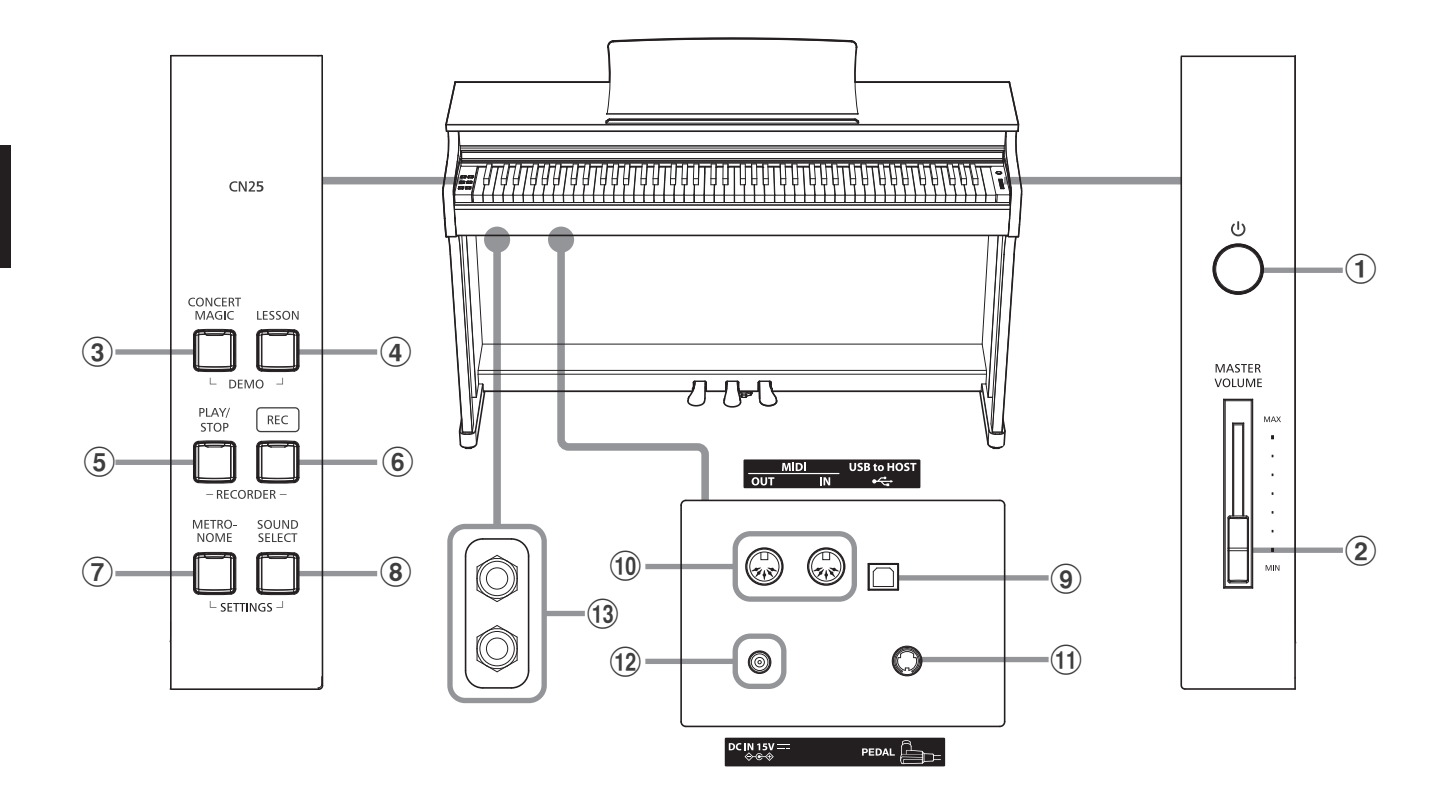

### a **Ein-/Aus-Taste (POWER)**

Mit dieser Taste können Sie das Instrument ein- bzw. ausschalten. Wenn Sie das Instrument nicht nutzen, sollten Sie es ausschalten.

### b **Lautstärkeregler (MASTER VOLUME)**

Der MASTER VOLUME Regler regelt die Lautstärke der eingebauten Lautsprecher und die Lautstärke über Kopfhörer.

#### c **CONCERT MAGIC Taste**

Mit dieser Taste können Sie die internen Concert Magic Songs anwählen bzw. die Concert Magic Funktion verlassen.

#### d **LESSON Taste**

Mit dieser Taste lassen sich die integrierten Lesson Übungsstücke auswählen.

### e **PLAY/STOP Taste**

Mit dieser Taste können Sie die Wiedergabe von Lesson Übungsstücken und Songs – die im internen Recorder aufgenommenen wurden – starten und stoppen.

### f **REC Taste**

Diese Taste ermöglicht Aufnahmen in den internen Recorder.

### g **METRONOME Taste**

Verwenden Sie diese Taste, um das Metronom ein- bzw. auszuschalten, das Tempo und die Lautstärke einzustellen und die Taktart auszuwählen.

#### **(8) SOUND SELECT Taste**

Mit dieser Taste lässt sich ein Klang auswählen, den Sie auf der Tastatur spielen möchten.

### i **USB to HOST Anschluss**

Dieser Port dient der Verbindung von Instrument und Computer mittels eines USB 'B zu A' Typ Kabels. Es können dann MIDI Daten gesendet und empfangen werden.

### j **MIDI IN/OUT Anschlüsse**

Über diese Anschlüsse können Sie das CN25 mit einem anderen MIDI-fähigen Gerät verbinden, um MIDI Daten zu senden und/ oder zu empfangen.

#### k **PEDAL Anschluss**

An diesen Anschluss wird die Pedaleinheit des CN25 angeschlossen.

#### l **DC IN Buchse**

An diese Buchse wird der mitgelieferte Netztadapter angeschlossen.

#### m **PHONES Buchsen**

Verwenden Sie diese Buchsen, wenn Sie einen Kopfhörer anschließen möchten. Bis zu zwei Kopfhörer können gleichzeitig angeschlossen werden.

## **1. Anschließen des Netzadapters am Instrument**

Schließen Sie das Netzadapterkabel an die ,DC IN' Buchse unter dem Spieltisch des CN25 an.

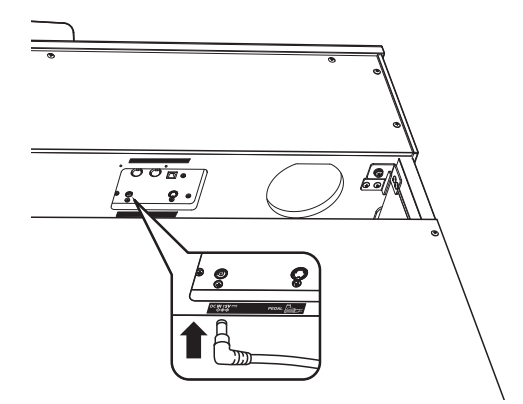

## **3. Einschalten des Instrumentes**

Drücken Sie die POWER Taste (Netzschalter rechts neben der Tastatur), um das Instrument einzuschalten.

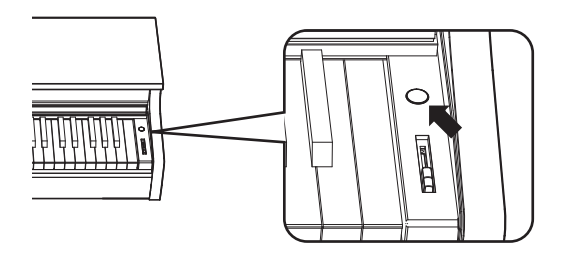

Die LED Anzeige der SOUND SELECT Taste leuchtet auf und der Klang Concert Grand ist automatisch eingestellt.

## **Verwenden von Kopfhörern**

Die Kopfhörerbuchen finden Sie auf der linken Seite unter dem Spieltisch. Dort können Sie Stereo Kopfhörer an das CN25 anschließen.

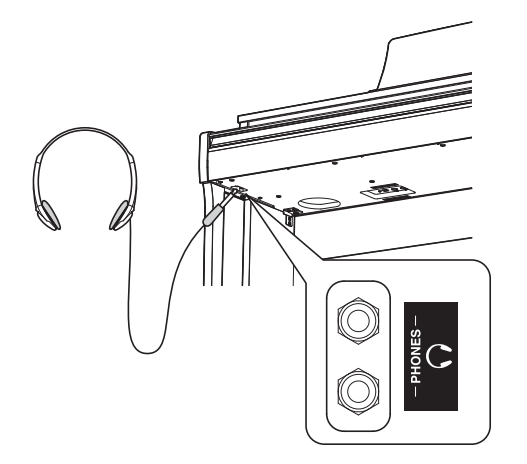

Es können maximal 2 Kopfhörer gleichzeitig angeschlossen und verwendet werden. Wenn ein Kopfhörer angeschlossen ist, werden automatisch die Lautsprecher des CN25 abgeschaltet.

## **2.Anschließen des Netzkabels an eine Wandsteckdose**

Stecken Sie den Netzstecker des Netzadapters in eine Wandsteckdose.

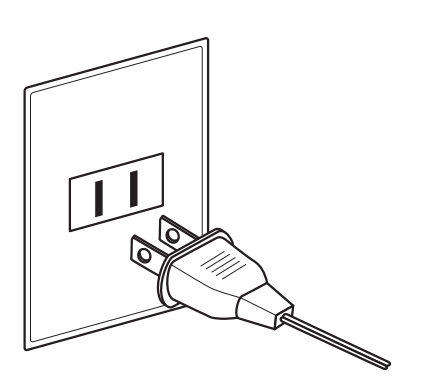

## **4.Einstellen der Lautstärke**

Der MASTER VOLUME Regler regelt die Lautstärke der eingebauten Lautsprecher und die Lautstärke über Kopfhörer.

Um die Gesamtlautstärke zu erhöhen, schieben Sie den Regler nach oben, um sie zu verringern, schieben Sie ihn nach unten.

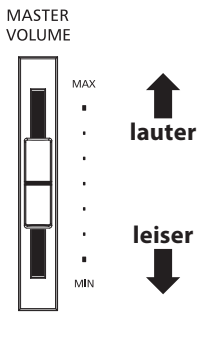

## **Einstellen der Pedal Einstellschraube**

Zur besseren Stabilität ist eine Einstellschraube unter der Pedaleinheit angebracht. Drehen Sie die Schraube entgegen dem Uhrzeigersinn, bis sie einen festen Kontakt zum Fußboden hat.

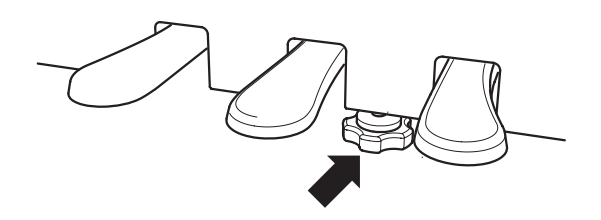

**Wenn das Instrument bewegt wird, drehen Sie die Schraube immer ganz rein oder schrauben Sie sie ganz ab. Wenn das Instrument an einem neuen Platz aufgestellt wird, stellen Sie die Einstellschraube wieder - wie oben beschrieben - ein.**

**Viele Einstellungen des Digitalpianos CN25 können durch bequemes Drücken von bestimmten Tasten auf der Tastatur vorgenommen werden, während eine entsprechende Tasten auf dem Bedienfeld gedrückt gehalten wird. Dieser Abschnitt der Bedienungsanleitung beschreibt dieses System. Zusätzlich werden auch die Funktionen Sound Preview (Klangprobe) und den Vocal Assist (Sprachassistent) erläutert.**

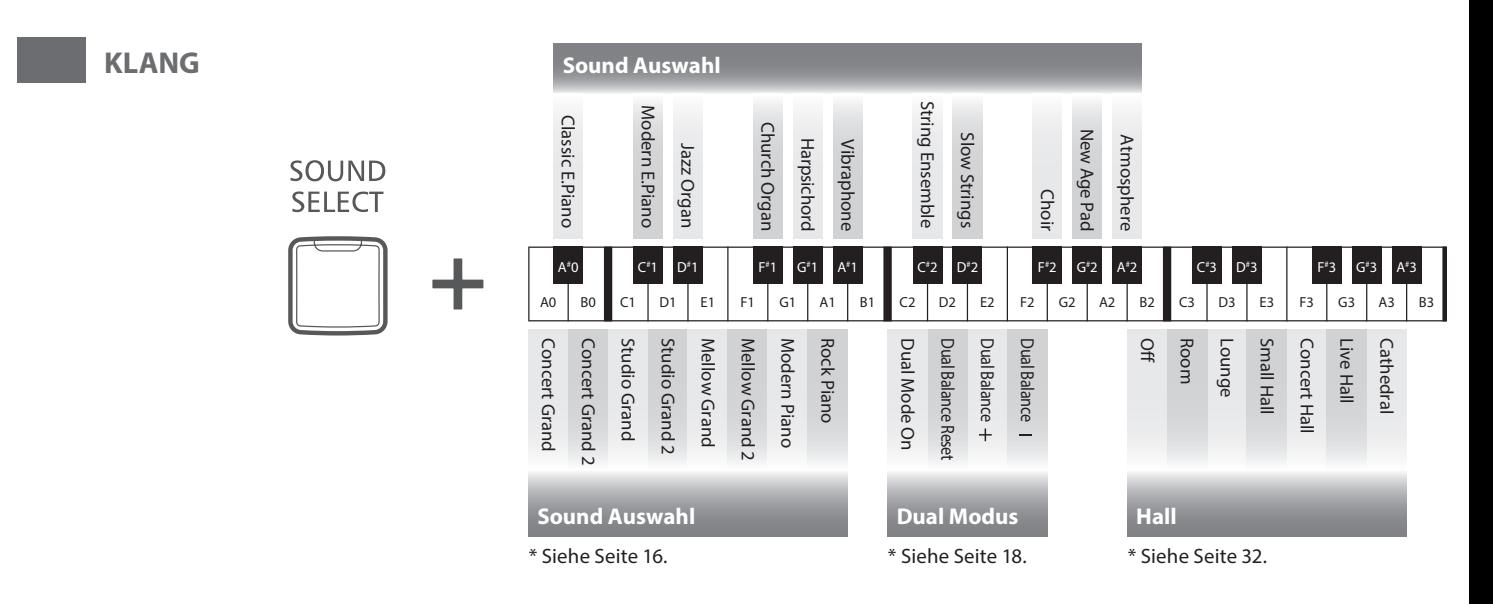

## **1 Sound Preview (Klangwahl mit Hörprobe)**

**Die Funktion Sound Preview des CN25 spielt eine kurze Hörprobe und demonstriert Ihnen damit den gewählten Klang bzw. die gewählte Sound Einstellung.**

\* Sound Preview ist nur für verschiedene Einstellungen verfügbar, die über die Taste SOUND SELECT auswählbar sind.

\* Die Sound Preview Lautstärke kann verändert werden. Weitere Informationen dazu finden Sie auf der Seite 39 dieser Bedienungsanleitung.

## **Beispiel: Vergleichen Sie zwei Klavierklänge miteinander**

Halten Sie die Taste SOUND SELECT gedrückt und drücken Sie währenddessen die Taste A0 auf der Tastatur.

Eine kurze Hörprobe des Klangs Concert Grand erklingt.

Halten Sie die Taste SOUND SELECT gedrückt und drücken Sie währenddessen die Taste G1 auf der Tastatur.

Eine kurze Hörprobe des Klangs Modern Piano erklingt.

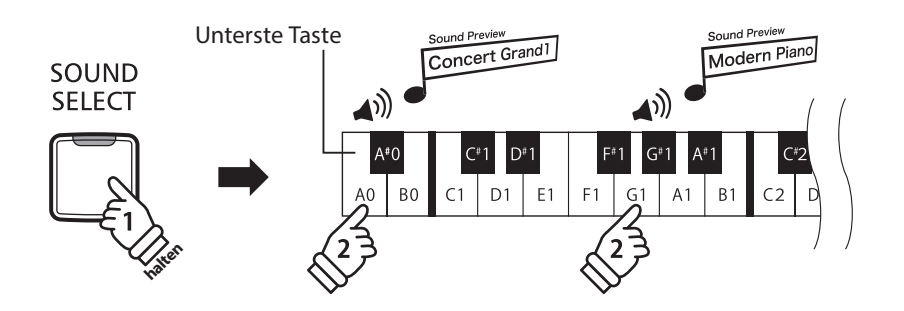

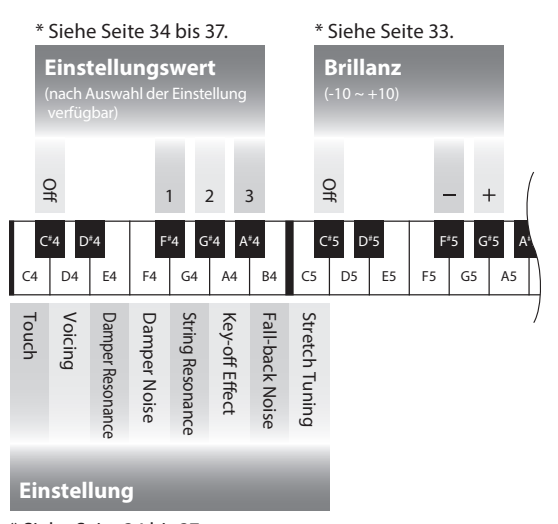

## **2 Vocal Assist (Einfache Bedienung mit Sprachassistent)**

in englischer Sprache, die Ihnen den Namen eines gewählten Klangs oder die Bezeichnung einer gewählten Funktion oder Einstellung **Die Funktion Vocal Assist im CN25 beinhaltet eine digitale Stimme ansagt.**

\* Die Funktion Vocal Assist tritt nur bei Bedienungsvorgängen in Funktion, die aus der Kombination "Drücken einer Bedienfeldtaste" und anschließend gleichzeitigem "Drücken einer Taste auf der Tastatur" besteht.

\* In der Grundeinstellung ist die Funktion Vocal Assist ausgeschaltet. Auf der Seite 39 dieser Bedienungsanleitung wird beschrieben, wie man die Funktion einschalten kann.

#### \* Siehe Seite 34 bis 37.

#### **Vocal Assist Modus aktivieren**

Halten Sie zur Aktivierung des Vocal Assist Modus die entsprechende/n Taste/n auf dem Bedienfeld gedrückt. Nach ca. 2 Sekunden hören Sie die Ansage "Vocal Assist Mode" und die LED der gedrückten Taste/n blinkt/blinken schnell.

## **Ändern der Einstellungen**

Lassen Sie nun die gehaltene/n Taste/n los und drücken Sie eine Taste auf der Tastatur, die einer Funktion, Einstellung oder einem Klang entspricht.

Die gewählte Funktion, Einstellung oder der gewählte Klang wird von der digitalen Stimme angesagt.

### **Einstellung übernehmen oder rückgängig machen**

Drücken Sie zur Übernahme der gewählten Einstellung und Deaktivierung des Vocal Assist Modus die blinkende Taste auf dem Bedienfeld.

Durch Drücken einer beliebigen anderen Bedienfeldtaste wird die Auswahl nicht übernommen und der Vocal Assist Modus deaktiviert.

- \* Die nebenstehende Abbildung zeigt Ihnen ein Beispiel zur Übernahme oder Rückgängigmachung Ihrer Auswahl im Vocal Assist Modus, wenn er über die Taste SOUND SELECT angewählt wurde.
- \* Hinweise zu weiteren Vocal Assist Modus Ansagen:

 Wenn Sie einen Klang oder eine Funktion ausgewählt haben und einige Sekunden lang keine weitere Taste drücken, ist die folgende Ansage zu hören:

"To confirm the setting, press the flashing button" (Zur Bestätigung Ihrer Einstellung, drücken Sie die blinkende Taste) und "To cancel, press the other button" (Zum Rückgängigmachen drücken Sie eine andere Taste).

Wenn Sie zur Bestätigung Ihrer Auswahl die blinkende/n Taste/n drücken, ist folgende Ansage zu hören:

"The setting was changed" (Die Einstellung wurde geändert).

Wenn Sie zum Rückgängigmachen eine der anderen Bedienfeldtasten drücken, ist folgende Ansage zu hören:

"The setting was cancelled" (Die Einstellung wurde nicht übernommen).

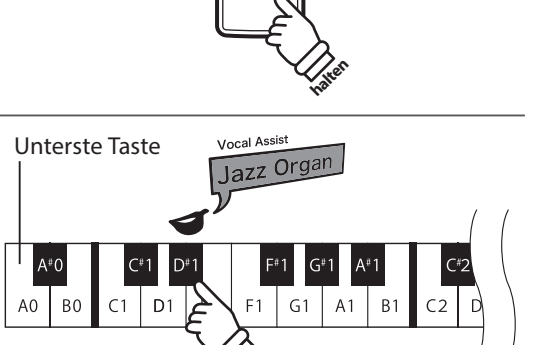

SOUND

SFI FCT

Vocal Assist

Vocal Assist<br>Vocal Assist Mode

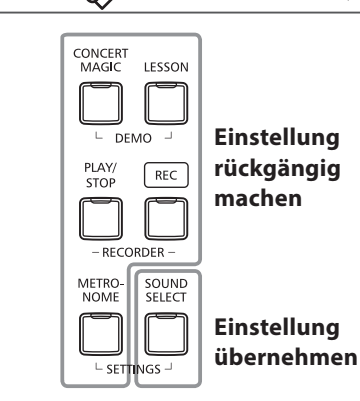

## **Bedienungsanleitung**

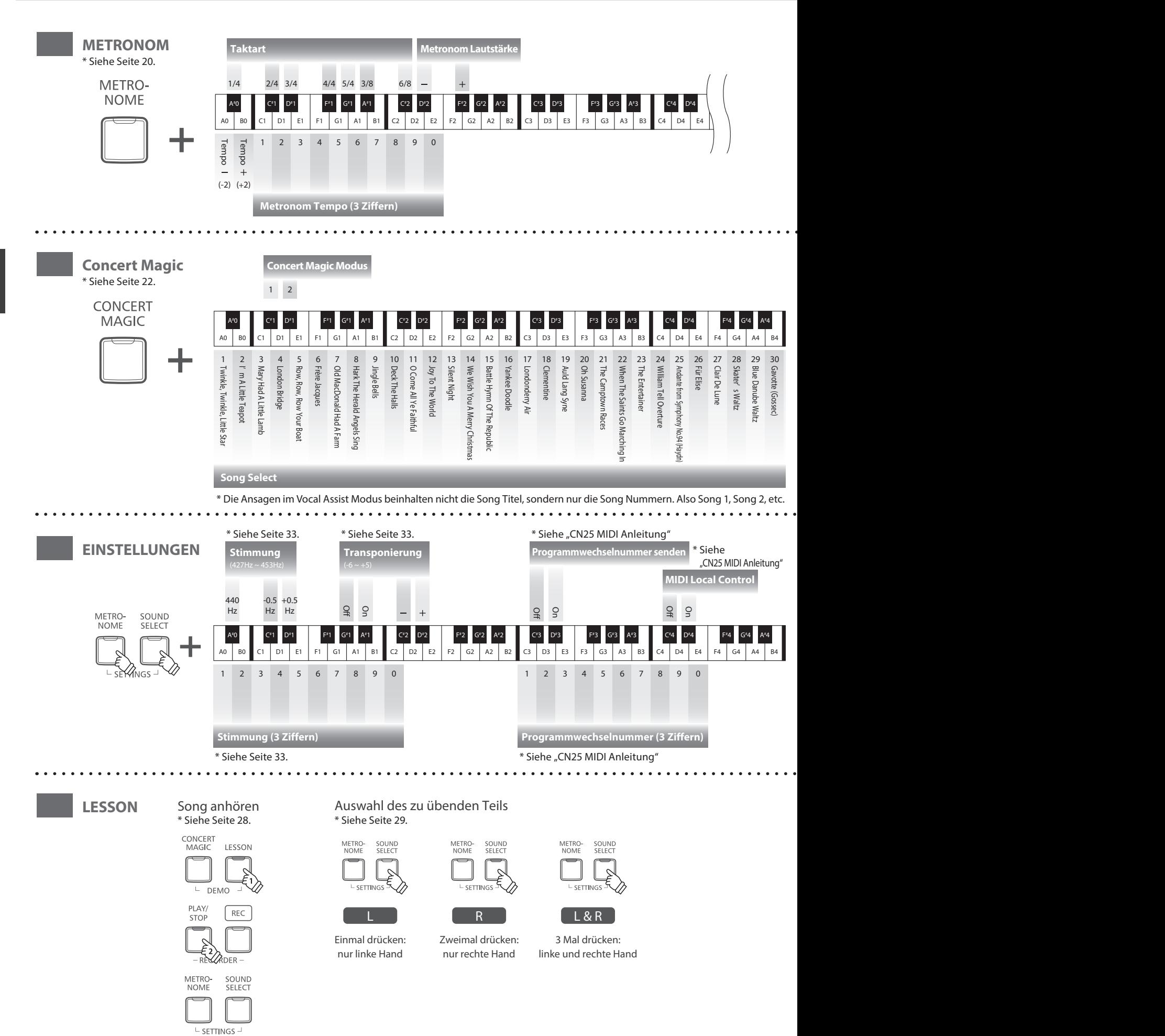

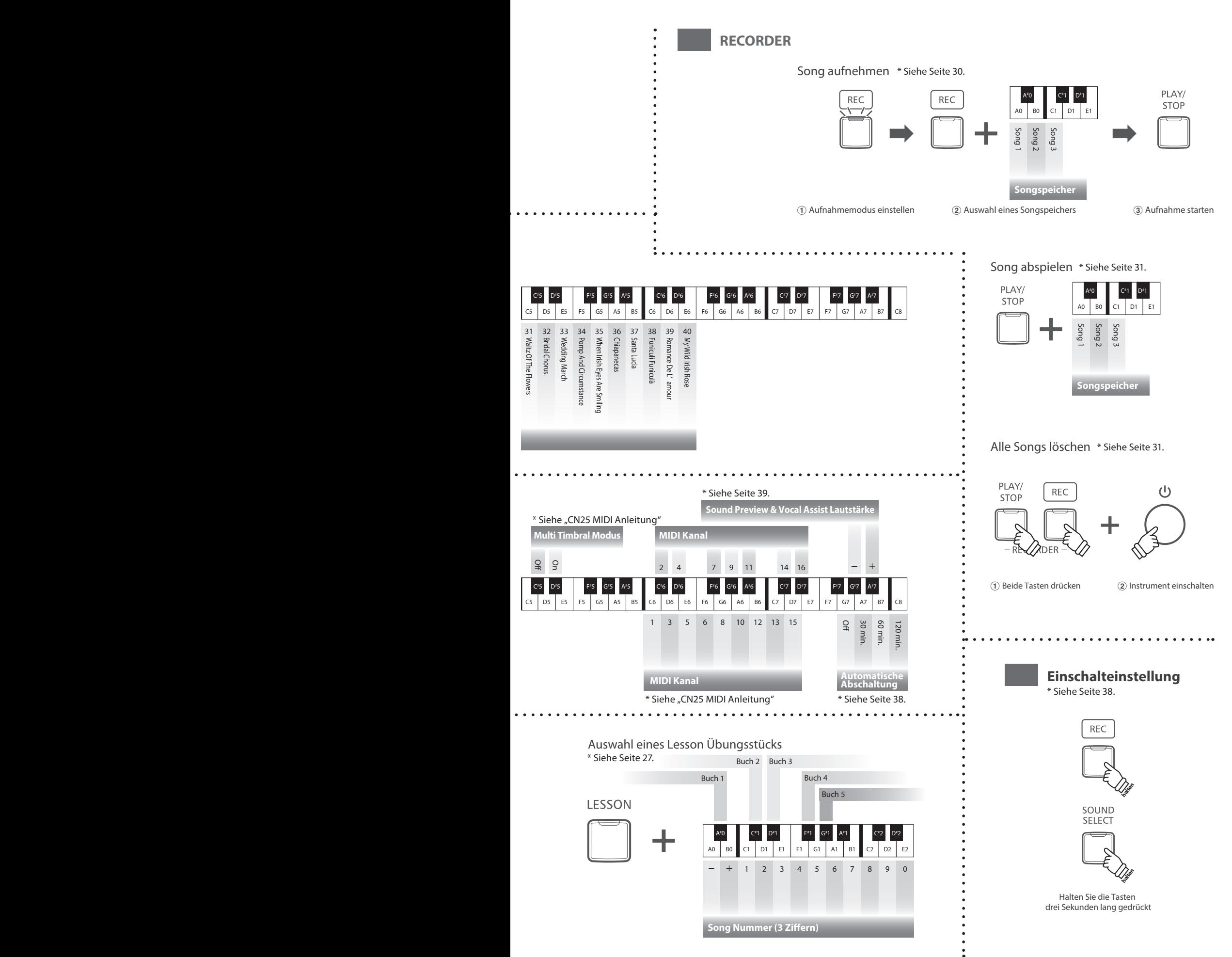

**Das CN25 verfügt über 19 unterschiedliche Klänge, die über die beiden folgenden Wege angewählt werden können.** 

**Wenn man das Digital Piano einschaltet, wird automatisch der Klang 'Concert Grand' eingestellt.**

### **Klangauswahl: Methode 1 (siehe auch Seite 12 und 13 dieser Bedienungsanleitung)**

Halten Sie die Taste SOUND SELECT gedrückt und drücken Sie dabei eine der untersten 8 weißen Tasten oder 11 schwarzen Tasten auf der Tastatur (entsprechend dem zugeordneten Klang).

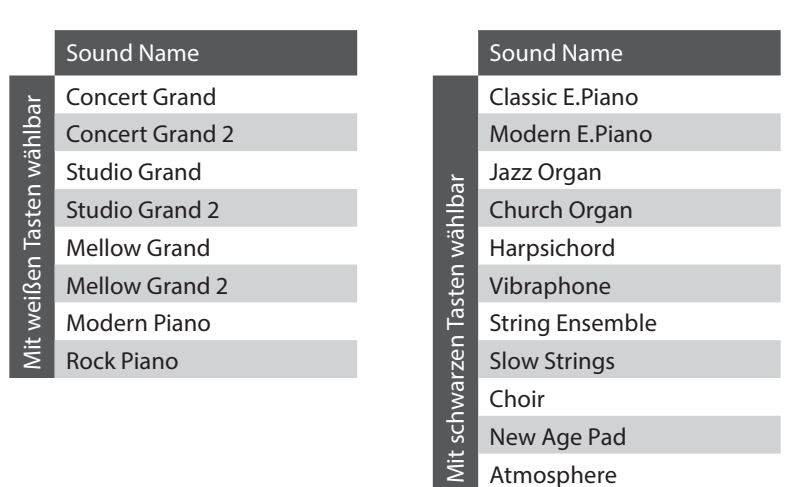

## **Klangauswahl: Methode 2**

Durch wiederholtes Drücken der Taste SOUND SELECT können Sie einen der 19 Klänge auswählen.

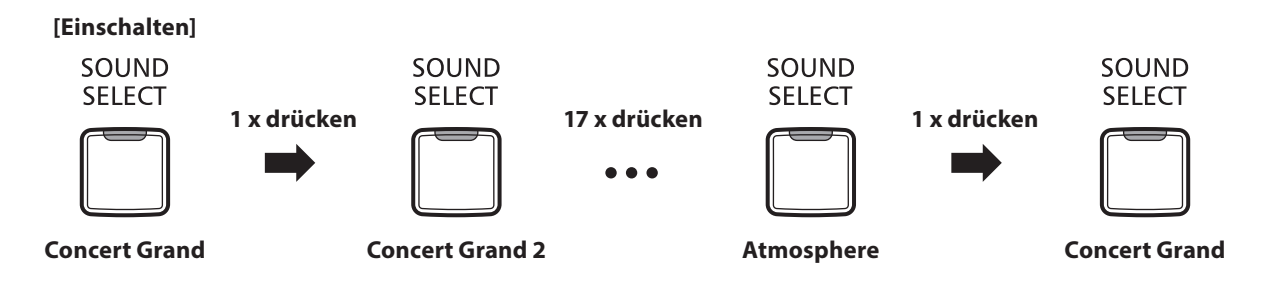

**Das CN25 ist – wie ein richtiger Flügel – mit drei Pedalen ausgestattet: Sustainpedal, Sostenutopedal und Softpedal.**

## **Sustainpedal (Rechtes Pedal)**

Dies ist das Sustainpedal, welches das Abheben der Dämpfer von den Saiten simuliert und so den Klang auch nach dem Loslassen der Tasten länger ausklingen lässt.

Mit diesem Pedal ist auch ein Halbpedalspiel möglich.

## **Softpedal (Linkes Pedal)**

Das Treten dieses Pedals macht den Klang weicher und reduziert die Lautstärke des gespielten Klangs.

Wenn der Klang Jazz Organ angewählt ist, kann man durch Drücken des Softpedals die Rotorgeschwindigkeit zwischen schnell und langsam umschalten.

## **Sostenutopedal (Mittleres Pedal)**

**Sostenutopedal**

**Softpedal**

Wenn Sie dieses Pedal treten - während Noten gedrückt werden - werden diese Noten gehalten und alle anschließend gespielten Noten nicht.

**Sustainpedal**

## **Pedal Einstellschraube**

Wenn die Einstellschraube beim Spiel nicht den Fußboden berührt, können das Pedal und/oder die Pedaleinheit beschädigt werden. Stellen Sie sicher, dass die Einstellschraube entsprechend eingestellt ist.

> **Wenn das Instrument bewegt wird, drehen Sie die Schraube immer ganz rein oder schrauben Sie sie ganz ab. Wenn das Instrument an einem neuen Platz aufgestellt wird, stellen Sie die Einstellschraube wieder so ein, dass sie den Fußboden fest berührt.**

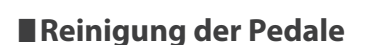

Wenn die Oberfläche der Pedale schmutzig ist, reinigen Sie sie einfach mit einem trockenen Spülschwamm. Das Reinigen von goldenen Pedalen sollte man nicht mit einem Tuch vornehmen, da die Pedale dann schnell matt werden können. Verwenden Sie keinen Rostentferner oder ähnliches.

## **Grand Feel Pedal System**

Das CN25 Digitalpiano ist mit dem neuen Grand Feel Pedal System ausgestattet. Der Widerstand bei der Betätigung der drei Pedale (Sustain, Soft und Sostenuto) entspricht dem Pedalspielgefühl eines EX Konzertflügels von Kawai.

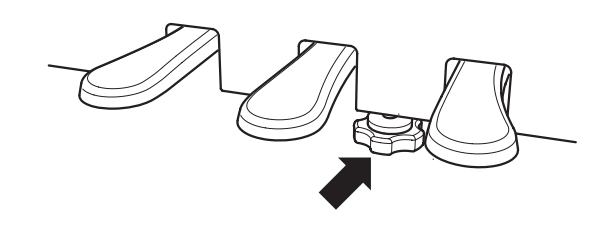

## **Dual Modus**

**Der Dual Modus ermöglicht es, mit zwei Klangfarben gleichzeitig auf der Tastatur zu spielen, um einen komplexeren Gesamtklang zu erzielen.**

**Beispielsweise können Sie einem Klavierklang Streicher hinzufügen.**

#### **Dual Modus aufrufen: Methode 1 (siehe auch Seite 12 und 13 dieser Bedienungsanleitung)**

Während Sie die Taste SOUND SELECT gedrückt halten, drücken Sie zwei der ersten 8 weißen Tasten oder 11 schwarzen Tasten gleichzeitig (entsprechend der zugeordneten Klänge).

Die beiden gewählten Klänge sind nun zu hören, wenn man auf der Tastatur spielt.

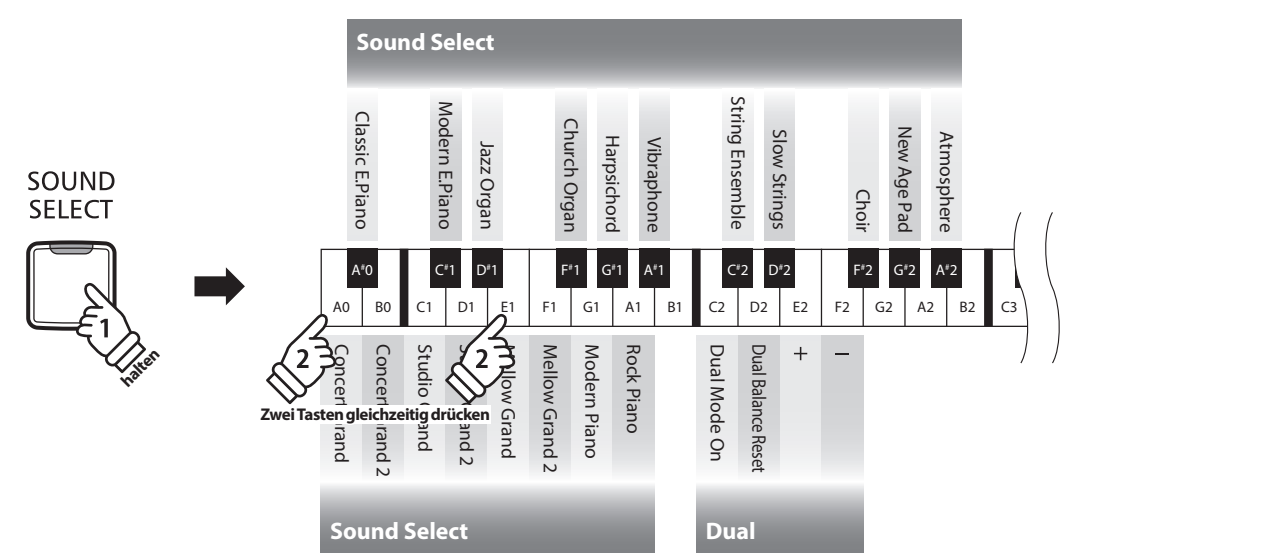

## **Dual Modus aufrufen: Methode 2 (siehe auch Seite 12 und 13 dieser Bedienungsanleitung)**

Während Sie die Taste SOUND SELECT gedrückt halten, drücken Sie Taste C2. Halten Sie die Taste SOUND SELECT weiter gedrückt und drücken Sie dann nacheinander zwei der untersten 8 weißen Tasten oder 11 schwarzen Tasten.

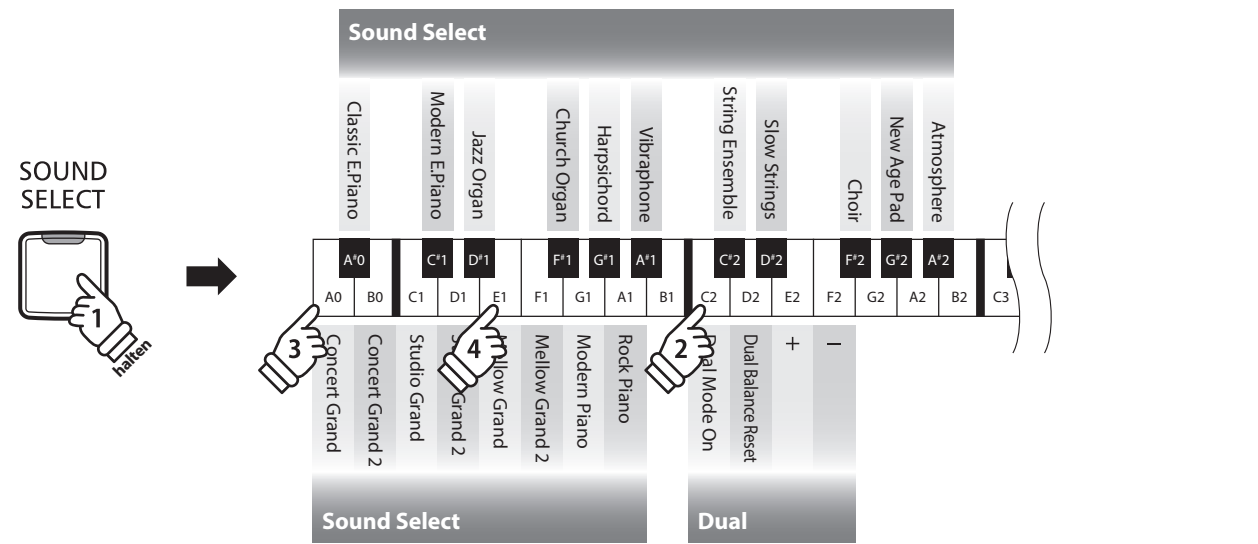

### **Lautstärkeverhältnis einstellen (siehe auch Seite 12 und 13 dieser Bedienungsanleitung)**

Während Sie die Taste SOUND SELECT gedrückt halten, können Sie das Lautstärkeverhältnis der beiden gewählten Klänge durch wiederholtes Drücken der Tasten E2, F2 oder D2 einstellen.

### **Dual Modus verlassen**

Drücken Sie die Taste SOUND SELECT.

Der Klang Concert Grand wird automatisch eingestellt und das CN25 wechselt wieder zurück in den normalen Spielmodus.

## **Vierhand Modus**

**Dieser Modus teilt die Tastatur in zwei Hälften, in denen z.B. Lehrer und Schüler jeweils gleichzeitig in derselben Lage spielen können. Der Klang der rechten Hälfte wird automatisch 2 Oktaven nach unten transponiert, während der Klang der linken Hälfte 2 Oktaven nach oben transponiert wird. Das linke Pedal wird als Sustainpedal für den linken Spieler benutzt.**

### **Vierhand Modus aufrufen**

Während Sie die LESSON Taste gedrückt halten, drücken Sie die Taste D#3 (siehe Abbildung).

Die LED Anzeige der Taste LESSON blinkt und zeigt damit an, dass der Vierhand Modus aktiviert ist.

\* Der gewählte Tastaturklang kann auch noch geändert werden, wenn der Vierhand Modus bereits aktiviert ist.

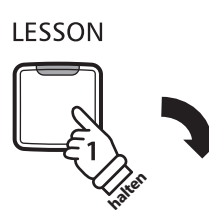

Unterste Taste

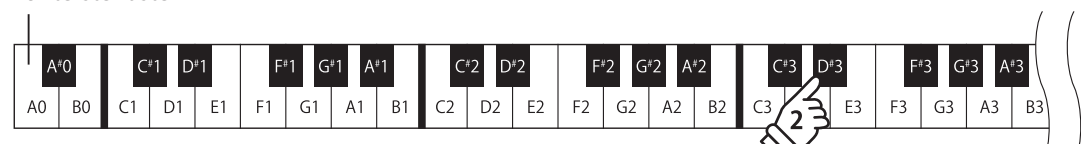

### **Vierhand Modus verlassen**

Drücken Sie die Taste LESSON.

Das Instrument wechselt in den normalen Spielmodus zurück.

\* Wenn der Vierhand Modus aktiviert ist und Sie dann einen anderen Klang wählen, wird der Klang beiden Tastaturbereichen zugeordnet.

\* Wenn der Vierhand Modus aktiviert ist, ist die Recorder Funktion nicht verfügbar.

- \* Der Splitpunkt des Vierhand Modus ist fest auf F4 eingestellt und kann nicht verändert werden.
- \* Das Sostenuto Pedal beeinflusst nur den Klang des rechten Tastaturbereichs.

## **Metronom**

**Die Metronom Funktion im CN25 kann Ihnen hervorragende Dienste leisten, da sie einen konstanten Rhythmus vorgibt, an dem Sie sich beim Üben bequem orientieren können. Tempo, Taktart und Lautstärke lassen sich nach Ihren Wünschen einstellen.**

### **Metronom ein-/ausschalten (ON/OFF)**

Drücken Sie die Taste METRONOME.

Das Metronom startet. Die LED Anzeige der Taste METRONOME leuchtet auf und zeigt damit an, dass das Metronom eingeschaltet ist.

\* In der Grundeinstellung steht die Taktart auf 1/4 und das Tempo auf 120 BPM (Schläge pro Minute).

Durch nochmaliges Drücken der Taste METRONOME wird das Metronom gestoppt.

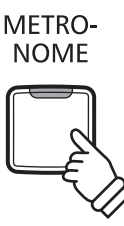

### **Änderung der Metronom Taktart**

**(siehe auch Seite 14 und 15 dieser Bedienungsanleitung)**

Während Sie die Taste METRONOME gedrückt halten, drücken Sie zur Auswahl der Taktart eine der ersten 7 schwarzen Tasten auf der Tastatur.

\* Die folgenden Taktarten stehen zur Verfügung: 1/4, 2/4, 3/4, 4/4, 5/4, 3/8, und 6/8.

#### **Einstellen der Metronom Lautstärke**

**(siehe auch Seite 14 und 15 dieser Bedienungsanleitung)**

Während Sie die METRONOME Taste gedrückt halten, drücken Sie eine der -/+ Tasten.

#### **Einstellen des Metronom Tempos (siehe auch Seite 14 und 15 dieser Bedienungsanleitung)**

Während Sie die Taste METRONOME gedrückt halten, geben Sie das gewünschte Tempo mit den untersten 12 weißen Tasten ein.

\* Das Tempo des Metronoms kann im Bereich von 10 – 300 Schläge pro Minute eingestellt werden.

\* Das Tempo können Sie entweder präzise vorgeben oder einfach nur schneller oder langsamer stellen.

#### **Methode 1:**

Während Sie die Taste METRONOME gedrückt halten, drücken Sie die Tasten 1, 5 und 0 nacheinander, um das Tempo 150 (Schläge pro Minute) einzugeben. Oder drücken Sie nacheinander die Tasten 0, 8 und 5, um das Tempo 85 (Schläge pro Minute) einzugeben.

#### **Methode 2:**

Während Sie die Taste METRONOME gedrückt halten, können Sie das Tempo mit den Tasten - / + in 2 BPM (Schläge pro Minute) Schritten schneller oder langsamer einstellen.

## **Demo Songs**

**Das CN25 bietet Ihnen die Möglichkeit, sich einen Eindruck über die umfangreiche Klangauswahl zu verschaffen. Eine komplette Liste der Demosongs finden Sie auf Seite 49 dieser Bedienungsanleitung.**

### **1. Wiedergabe der Demo Songs**

Drücken Sie gleichzeitig die Tasten CONCERT MAGIC und LESSON.

Die LED Anzeigen der Tasten CONCERT MAGIC und LESSON blinken und die Wiedergabe des Concert Grand Demo Songs startet.

\* Wenn der Concert Grand Demo Song zu Ende ist, wird nach dem Zufallsprinzip ein anderer Demo Song abgespielt. Dieser Vorgang läuft so lange, bis alle Demo Songs abgespielt wurden.

Durch Drücken der Taste CONCERT MAGIC oder LESSON können Sie die Demonstration stoppen.

#### **2. Auswahl eines Demo Songs (siehe auch Seite 12 und 13 dieser Bedienungsanleitung)**

*Während ein Demo Song wiedergegeben wird:*

Um den Demo Song eines bestimmten Klangs direkt anzuwählen, halten Sie die Taste SOUND SELECT gedrückt und drücken gleichzeitig eine der untersten 8 weißen Tasten oder 11 schwarzen Tasten auf der Tastatur (entsprechend dem zugeordneten Klang).

Alternativ können Sie durch Drücken der SOUND SELECT Taste zum nächsten Demo Song wechseln.

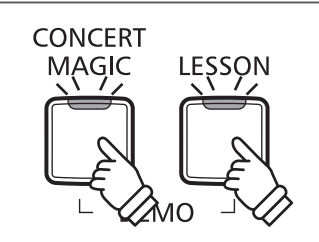

## **Concert Magic**

**Die Concert Magic Funktion erlaubt Ihnen professionell klingende Darbietungen, auch wenn Sie im Leben noch nie eine Klavierstunde genommen haben. Dazu wählen Sie einfach einen der 40 werksseitig vorbereiteten Songs und schlagen während der Wiedergabe eine beliebige Taste der Tastatur in einem stetigen Rhythmus an, um das gewünschte Tempo vorzugeben.**

**Die 40 Concert Magic Songs sind den ersten 40 weißen Tasten auf der Tastatur zugeordnet. Eine Liste aller Songtitel finden Sie auf der Seite 49 dieser Anleitung.**

#### ■ **Auswahl eines Concert Magic Songs** (siehe auch Seite 14 und 15 dieser Bedienungsanleitung)

Halten Sie die Taste CONCERT MAGIC gedrückt und drücken Sie gleichzeitig eine der untersten 40 weißen Tasten, entsprechend der Songnummer des gewünschten Titels.

Die LED Anzeige der Taste CONCERT MAGIC leuchtet auf und zeigt damit an, dass die Funktion Concert Magic eingeschaltet worden ist.

### **Wiedergabe des gewählten Concert Magic Songs**

#### Drücken Sie die Taste PLAY/STOP.

Die LED Anzeige der Taste PLAY/STOP leuchtet auf und der gewählte Concert Magic Song wird wiedergegeben.

- \* Der gewählte Song wird wiederholt abgespielt, bis die Wiedergabe gestoppt wird.
- \* Zum Anhören eines anderen Concert Magic Songs wiederholen Sie den Schritt oben.

Um die Wiedergabe zu beenden, drücken Sie eine der Tasten CONCERT MAGIC oder PLAY/STOP.

# PLAY/ **STOP**

## **Darbietung eines Concert Magic Songs**

Jetzt sind Sie wahrscheinlich zum Mitspielen mit der CONCERT MAGIC-Funktion bereit.

Dazu schlagen Sie eine beliebige Taste auf der Tastatur in einem stetigen Rhythmus an, um das gewünschte Wiedergabetempo vorzugeben.

Bei stärkerem Anschlagen erhöht sich die Lautstärke, bei schwächerem Anschlagen verringert sie sich. Genau wie bei einem Klavier kann das Tempo durch Anschlagen der Taste in kürzeren Abständen beschleunigt werden und umgekehrt. Ein einziger Finger reicht aus, um Sie wie ein Klavier-Profi klingen zu lassen.

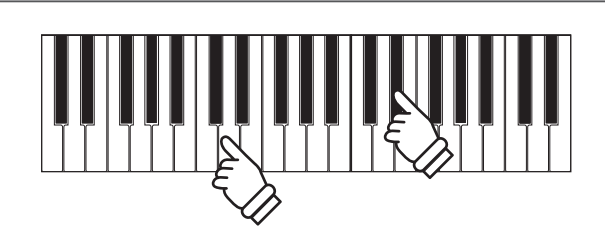

### **Concert Magic Modus verlassen**

Drücken Sie die Taste CONCERT MAGIC.

Die LED Anzeige der Taste CONCERT MAGIC erlischt und das Instrument kehrt in den normalen Spielbetrieb zurück.

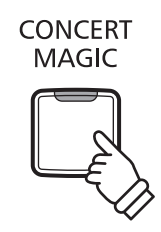

## **Concert Magic Demo Modus**

**Sie können sich die Concert Magic Songs auf drei Arten im DEMO Modus anhören:** 

**Wiedergabe aller Songs in numerischer Reihenfolge, Wiedergabe der Songs innerhalb einer Kategorie und Wiedergabe aller Songs in einer zufälligen Reihenfolge.**

### **Wiedergabe aller Songs in numerischer Reihenfolge**

Drücken Sie die Taste CONCERT MAGIC und anschließend die Taste PLAY/STOP.

Die LED Anzeige der Taste PLAY/STOP leuchtet auf und die Concert Magic Songs werden in nummerischer Reihenfolge wiedergegeben.

Drücken Sie nochmal eine der Tasten CONCERT MAGIC oder PLAY/STOP, um die Wiedergabe zu stoppen.

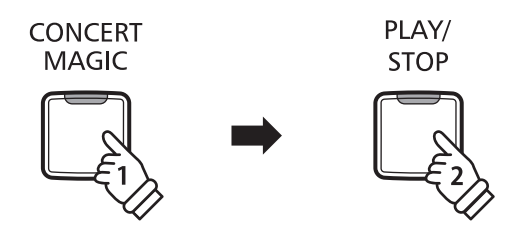

## **Wiedergabe der Songs innerhalb einer Kategorie**

Halten Sie die Taste CONCERT MAGIC gedrückt und drücken Sie gleichzeitig eine der weißen Tasten auf der Tastatur, die dem gewünschten Concert Magic Song entspricht.

Während Sie immer noch die Taste CONCERT MAGIC gedrückt halten, drücken Sie die Taste LESSON.

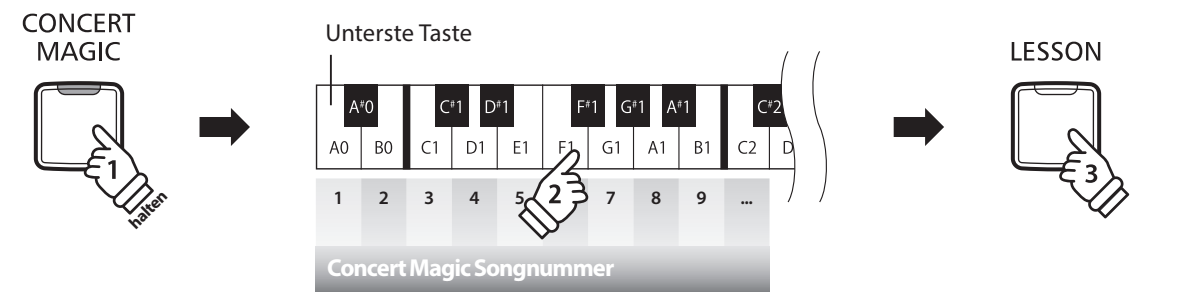

Der gewählte Concert Magic Song startet.

\* Das CN25 beginnt mit der Wiedergabe des ersten Concert Magic Songs und spielt anschließend die weiteren Titel aus der gleichen Kategorie ab.

## **Wiedergabe aller Songs in einer zufälligen Reihenfolge**

Drücken Sie die Taste CONCERT MAGIC und anschließend die Taste LESSON.

Das CN25 beginnt mit der Wiedergabe des ersten Concert Magic Songs und spielt anschließend die weiteren 39 Titel in einer zufälligen Reihenfolge ab.

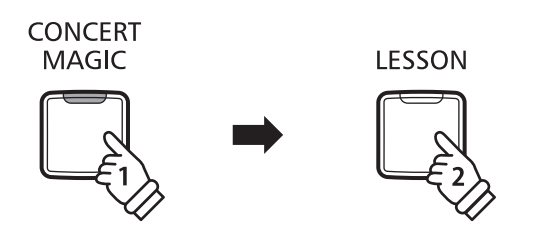

## **Concert Magic Modus**

**Das CN25 bietet zwei verschiedene Wege um Concert Magic zu genießen.**

## **Concert Magic Modus**

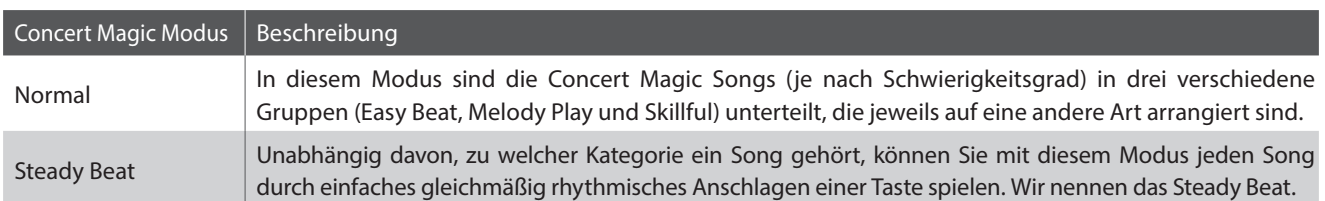

#### **Concert Magic Mode auswählen (siehe auch Seite 14 und 15 dieser Bedienungsanleitung)**

Während Sie die CONCERT MAGIC Taste gedrückt halten, drücken Sie die Taste auf der Tastatur, die für den gewünschten Concert Magic Modus steht.

Der gewählte Concert Magic Modus Typ wird umgehend aktiviert.

\* Wenn das Instrument erneut eingeschaltet wird, wird automatisch die werksseitige Einstellung 'Normal' aktiv.

## **Arrangement Arten der Concert Magic Songs**

**Je nach Schwierigkeitsgrad sind die insgesamt 40 Concert Magic Songs des CN25-Pianos in drei verschiedene Gruppen unterteilt, die jeweils auf eine andere Art arrangiert sind: Easy Beat (EB), Melody Play (MP) und Skillful (SK). Es stimmt zwar, dass sich einige der Preset-Songs selbst von Anfängern sehr leicht spielen lassen, doch andere sind anspruchsvoll genug, dass sie geübt werden müssen, bevor eine wirklich gelungene Darbietung erzielt werden kann.**

### **Easy Beat EB**

Dies sind die am einfachsten zu spielenden Songs. Um sie abzuspielen, schlagen Sie einfach eine beliebige Taste der Tastatur in einem stetigen Rhythmus an. Im nachstehend gezeigten Beispiel, dem Stück "Für Elise", schlagen Sie die Sechzehntelnoten in einem konstanten Tempo an.

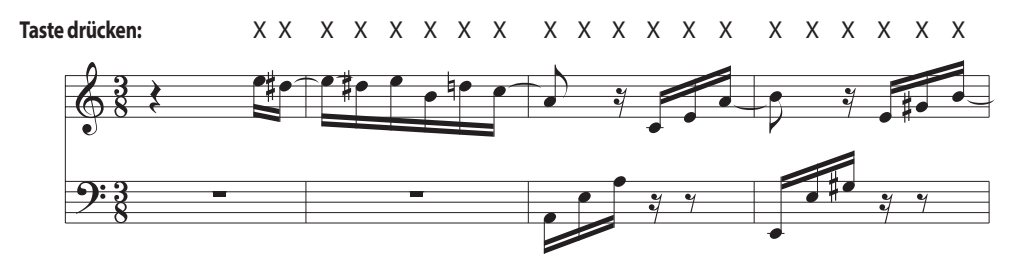

## **Melody Play MP**

Auch diese Songs sind einfach zu spielen, besonders wenn Sie das betreffende Stück bereits kennen. Zur Darbietung klopfen Sie das gewünschte Tempo der Melodie auf einer beliebigen Taste der Tastatur im stetigen Rhythmus. Durch Mitsingen lässt sich die Vorgabe des Tempos beträchtlich erleichtern. Spielen Sie z.B. den unten gezeigten Song "Twinkle, Twinkle, Little Star", wobei Sie der Melodie wie durch die Kreuze über den Noten gekennzeichnet folgen.

\* Bei Darbietungen von Concert Magic Songs in einem schnellen Tempo ist es zweckmäßig, zwei Tasten auf der Tastatur abwechselnd mit zwei verschiedenen Fingern anzuschlagen. Nicht nur, dass Sie damit schneller sind, Sie vermeiden auch eine vorzeitige Ermüdung des Fingers.

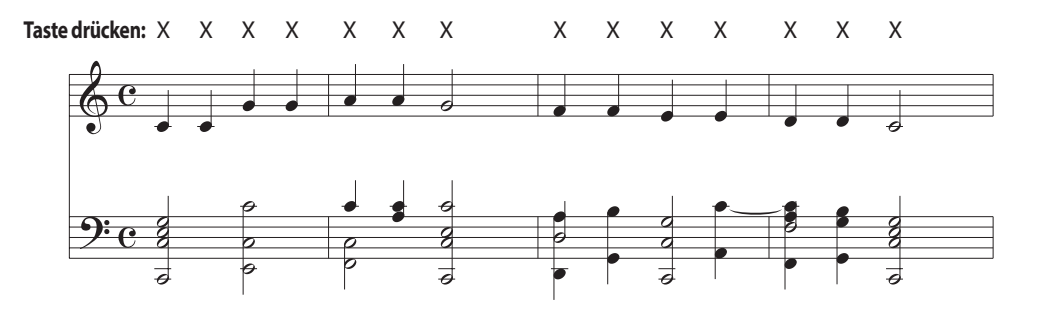

## **Skillful SK**

Der Schwierigkeitsgrad dieser Songs reicht von mittelschwer bis zu sehr schwierig. Um einen solchen Song darzubieten, klopfen Sie den Rhythmus sowohl der Melodiestimme als auch der Begleitung auf zwei beliebigen Tasten der Tastatur, beispielsweise beim nachstehend gezeigten "Waltz of Flowers".

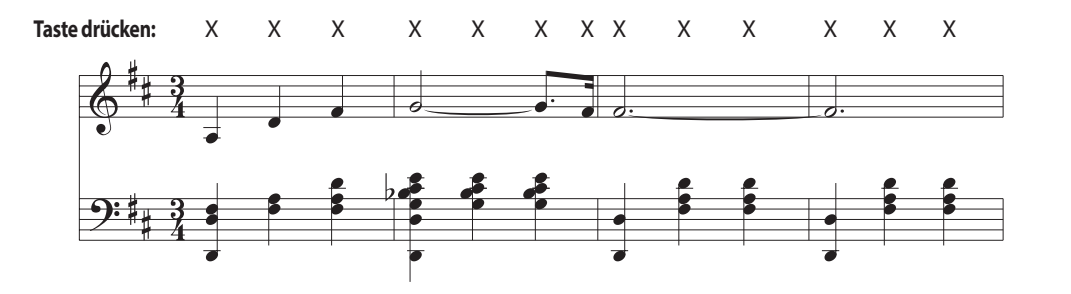

## **Concert Magic Songliste**

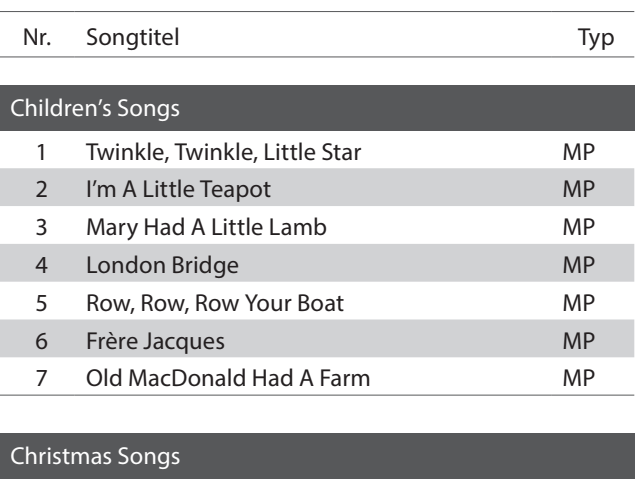

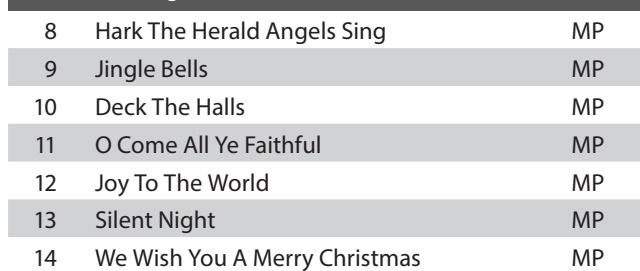

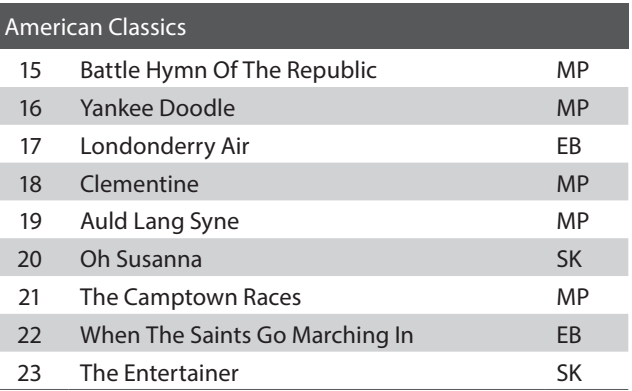

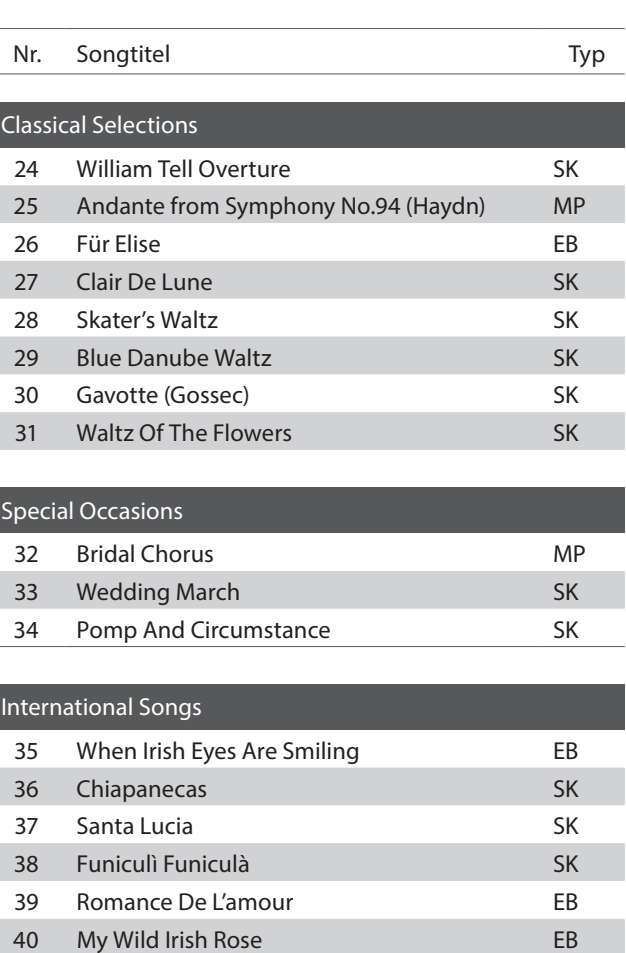

## **Lesson Funktion**

**Die Lesson Funktion unterstützt den kommenden Pianisten beim Erlernen des Klavierspiels durch eine integrierte Sammlung für den Klavierunterricht typischer Etüden von Burgmüller, Beyer, Czerny und Übungsstücken aus der Alfred's Basic Piano Reihe. Die linke und rechte Hand kann dabei separat geübt werden. Auch das Tempo kann verändert werden, um beispielsweise schwere Passagen eines Songs in einem langsamen Tempo zu üben.**

**Eine komplette Übersicht aller Lesson Übungsstücke finden Sie auf der Seite 50 dieser Bedienungsanleitung.**

## **Integrierte Lesson Übungsstücke**

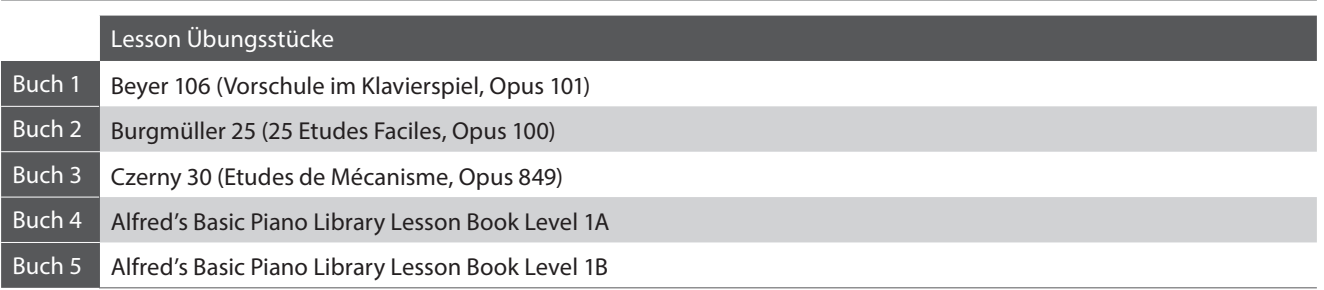

\* Notenhefte für die Lesson Übungsstücke sind nicht im CN25 Lieferumfang enthalten (siehe Seite 51 dieser Bedienungsanleitung).

## **1 Auswahl eines Übungsstückes**

## **1. Lesson Modus aufrufen**

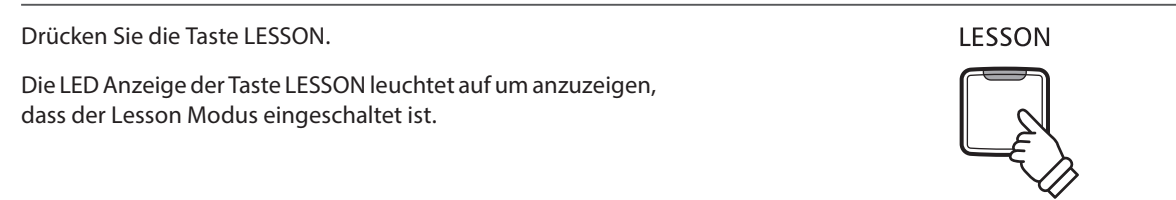

## **2.Auswahl eines Übungsbuches (siehe auch Seite 14 und 15 dieser Bedienungsanleitung)**

Während Sie die Taste LESSON gedrückt halten, drücken Sie die entsprechende schwarze Taste, der das Übungsbuch zugeordnet ist.

### **3.Auswahl eines Stücks (siehe auch Seite 14 und 15 dieser Bedienungsanleitung)**

Während Sie die Taste LESSON gedrückt halten, drücken Sie nacheinander die entsprechenden weißen Tasten (3-stellig). Z.B. für das Übungsstück 5 drücken Sie nacheinander die Tasten 0, 0 und 5. Lassen Sie dann die LESSON Taste los.

## **Auswahl einer Beyer-Variation**

Das Buch von Beyer beinhaltet 106 Übungsstücke, wobei Übungsstück 1 zwölf und Übungsstück 2 acht Variationen beinhaltet.

Um eine Variation der Stücke 1 und 2 auszuwählen, halten Sie zunächst die Taste LESSON gedrückt und drücken dazu die entsprechende schwarze Taste zur Auswahl des Beyer Buches.

Während Sie die Taste LESSON immer noch gedrückt halten, drücken Sie die Taste C1 oder D1 entsprechend der Auswahl von Übungsstück 1 oder 2 und drücken Sie dann die Taste H0 (+) so oft, entsprechend der Nummer der gewünschten Variation.

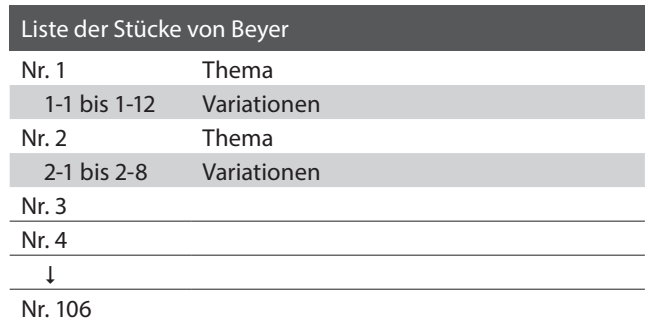

## **2 Abspielen des ausgewählten Übungsstückes**

**Auf dieser Seite wird beschrieben, wie man ein ausgewähltes Übungsstück abspielen, stoppen und das Tempo einstellen kann.**

## **Abspielen eines Lesson Songs**

*Wenn bereits ein Übungsstück ausgewählt wurde:* PLAY/ **STOP** Drücken Sie die Taste PLAY/STOP. Die LED Anzeige der Taste PLAY/STOP leuchtet und ein eintaktiger Einzähler startet, bevor das Übungsstück abgespielt wird. METRO-Während das Übungsstück wiedergegeben wird, können Sie **NOME** durch Drücken der Taste METRONOME das Metronom einbzw. ausschalten. \* Die Taktart und das Tempo des Metronoms ist automatisch passend zum ausgewählten Übungsstück.

### **Einstellen des Tempos für ein Übungsstück (siehe auch Seite 14 und 15 dieser Bedienungsanleitung)**

*Während das Übungsstück wiedergegeben wird:*

Während Sie die Taste METRONOME gedrückt halten, geben Sie das gewünschte Tempo mit den untersten 12 weißen Tasten ein. Lassen Sie anschließend die Taste METRONOME wieder los.

- \* Das Tempo des Übungsstückes kann im Bereich von 10 300 Schläge pro Minute eingestellt werden.
- \* Das Tempo können Sie entweder präzise vorgeben oder einfach nur schneller oder langsamer stellen.

#### **Methode 1:**

Während Sie die Taste METRONOME gedrückt halten, drücken Sie die Tasten 1, 5 und 0 nacheinander, um das Tempo 150 (Schläge pro Minute) einzugeben. Oder drücken Sie nacheinander die Tasten 0, 8 und 5, um das Tempo 85 (Schläge pro Minute) einzugeben.

#### **Methode 2:**

Während Sie die Taste METRONOME gedrückt halten, können Sie das Tempo mit den Tasten - / + in 2 BPM (Schläge pro Minute) Schritten schneller oder langsamer einstellen.

## **Übungsstück stoppen**

*Während das Übungsstück wiedergegeben wird:*

Drücken Sie die Taste PLAY/STOP, um die Wiedergabe zu stoppen.

Die LED-Anzeige der PLAY/STOP Taste erlischt.

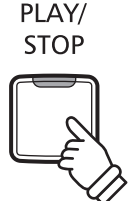

## **3 Üben des Parts der rechten/linken Hand**

**Nachfolgend finden Sie eine Anleitung zum Üben des Parts der rechten bzw. linken Hand, während der jeweils andere Part des Übungsstückes wiedergegeben wird.**

**Die LED Anzeigen der Tasten METRONOME und SOUND SELECT zeigen Ihnen an, welcher Part (rechte oder linke Hand) des ausgewählten Übungsstückes stummgeschaltet oder hörbar ist.**

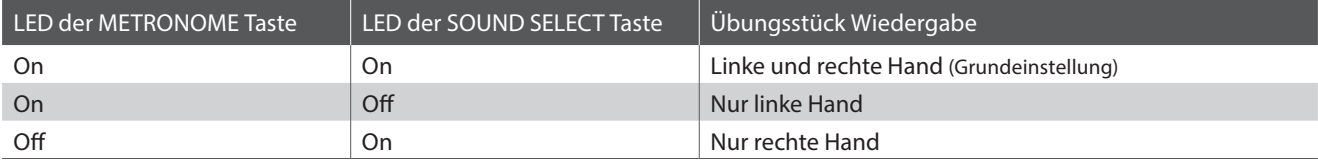

## **Parts des Übungsstückes stummschalten**

*Wenn bereits ein Übungsstück ausgewählt wurde:*

Drücken Sie die Taste SOUND SELECT.

Die LED Anzeige der Taste SOUND SELECT geht aus (die LED Anzeige der Taste METRONOME leuchtet weiterhin). Das bedeutet, dass nur der Part der linken Hand des Übungsstückes hörbar ist.

Drücken Sie nochmals die Taste SOUND SELECT.

Die LED Anzeige der Taste SOUND SELECT leuchtet nun und die LED Anzeige der Taste METRONOME geht aus. Das zeigt Ihnen an, dass nur der Part der rechten Hand des Übungsstückes hörbar ist.

Drücken Sie nochmals die Taste SOUND SELECT.

Die LED Anzeige der Taste SOUND SELECT leuchtet weiterhin und die LED Anzeige der Taste METRONOME leuchtet nun auch. Das zeigt Ihnen an, dass beide Parts (rechte und linke Hand) des Übungsstückes hörbar sind.

#### METRO-SOUND **NOME SELECT 1 x drücken:** Nur linke Hand  $L$  SFTTINGS METRO-SOUND **NOME SELECT 2 x drücken:** Nur rechte Hand  $\overline{\phantom{a}}$  SETTINGS METRO-SOUND **NOME SELECT 3 x drücken:** Linke und rechte Hand

 $L$  SETTINGS

### **Lesson Funktion verlassen**

Drücken Sie die Taste LESSON.

Die LED Anzeige der Taste LESSON erlischt und das Instrument wechselt in den normalen Spielbetrieb zurück.

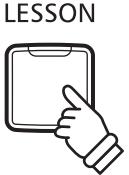

**Das CN25 Digital Piano ermöglicht die Aufnahme von bis zu 3 unterschiedlichen Songs in den internen Speicher, die man auf Knopfdruck zu einem späteren Zeitpunkt wieder abspielen kann.**

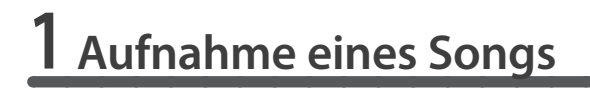

### **1. Aufnahme Modus aufrufen**

Drücken Sie die Taste REC.

Die LED Anzeige der Taste REC beginnt zu blinken und zeigt Ihnen damit an, dass der Recorder eingeschaltet und aufnahmebereit ist.

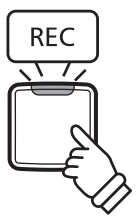

#### **2.Auswahl eines Songspeichers (siehe auch Seite 15 dieser Bedienungsanleitung)**

Halten Sie die Taste REC gedrückt und drücken gleichzeitig eine der ersten 3 weißen Tasten auf der Tastatur, um den gewünschten Songspeicher auszuwählen.

\* Wenn Sie einen bereits bespielten Songspeicher zur Aufnahme auswählen, werden bei einer erneuten Aufnahme die vorherigen Daten automatisch gelöscht.

#### **3. Song Recorder starten**

Spielen Sie nun auf der Tastatur.

Die LED Anzeigen der Tasten REC und PLAY/STOP leuchten auf und die Aufnahme beginnt automatisch.

\* Die Aufnahme kann auch durch Drücken der Taste PLAY/STOP gestartet werden. Das ermöglicht Ihnen eine Pause oder einen Leertakt am Beginn der Aufnahme einzufügen.

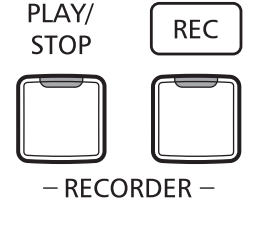

#### **4.Song Recorder stoppen**

Drücken Sie die Taste PLAY/STOP.

Der Recorder stoppt. Die LED Anzeigen der Tasten PLAY/STOP und REC blinken kurz auf, während der Song in den internen Speicher gespeichert wird.

\* Schalten Sie das Instrument nicht aus, während der Song gespeichert wird.

- \* Die Aufnahmehöchstkapazität beträgt ca. 10.000 Noten, wobei gedrückte Tasten und Pedale ebenfalls als Noten zählen. Wenn die Aufnahmekapazität während der Aufnahme erschöpft ist, wird die Aufnahme automatisch beendet.
- \* Gespeicherte Darbietungsdaten bleiben auch nach dem Ausschalten des CN25 im Speicher erhalten.

## **2 Wiedergabe eines Songs**

## **1. Direkte Wiedergabe**

Drücken Sie die Taste PLAY/STOP.

Die LED Anzeige der Taste PLAY/STOP leuchtet auf und die Wiedergabe des gerade aufgenommenen Songs startet.

### **2.Wiedergabe von anderen gespeicherten Songs (siehe auch Seite 15 dieser Bedienungsanleitung)**

Halten Sie die Taste PLAY/STOP gedrückt und drücken gleichzeitig eine der ersten 3 weißen Tasten auf der Tastatur, um den gewünschten Songspeicher auszuwählen.

PLAY/ **STOP** 

\* Der ausgewählte Song wird wiedergegeben, sobald Sie die Taste PLAY/STOP loslassen.

## **3 Löschen der aufgenommenen Songs**

**Achtung: Dieser Vorgang löscht Ihre aufgenommenen Songs im internen Speicher unwiderruflich.**

## **Alle aufgenommene Songs löschen**

Während Sie gleichzeitig die Tasten PLAY/STOP und REC gedrückt halten, schalten Sie das CN25 ein.

Alle aufgenommenen Songs werden gelöscht.

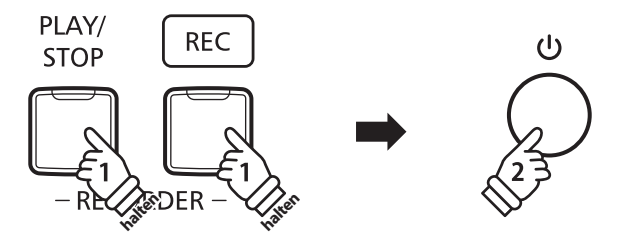

**Neben den bisher in dieser Anleitung beschriebenen Funktionen, bietet das CN25 eine Reihe weiterer Einstellmöglichkeiten.**

## **Einstellbare Parameter**

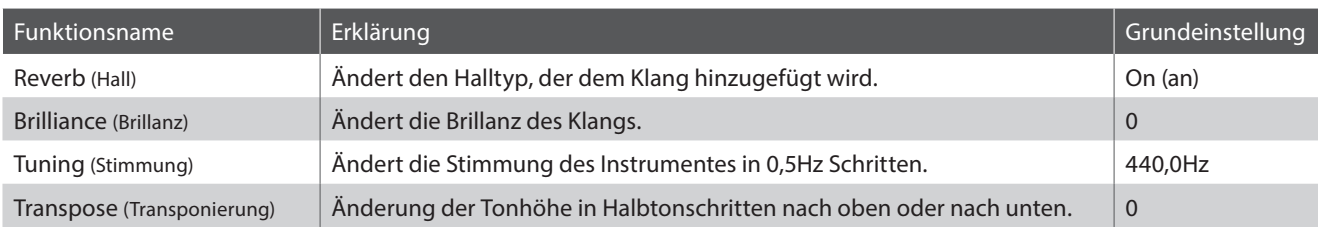

## **1 Reverb (Hall)**

**Dieser Effekt versieht den Klang mit Nachhall, um den akustischen Eindruck verschiedener Hörumgebungen zu simulieren, beispielsweise eines Raumes mittlerer Größe, einer Bühne oder eines großen Konzertsaals. Bei einem Klangwechsel fügt das CN25 automatisch einen passenden Hall hinzu. Sie können aber auch einen anderen Hall Typ manuell auswählen.**

## **Hall Typen**

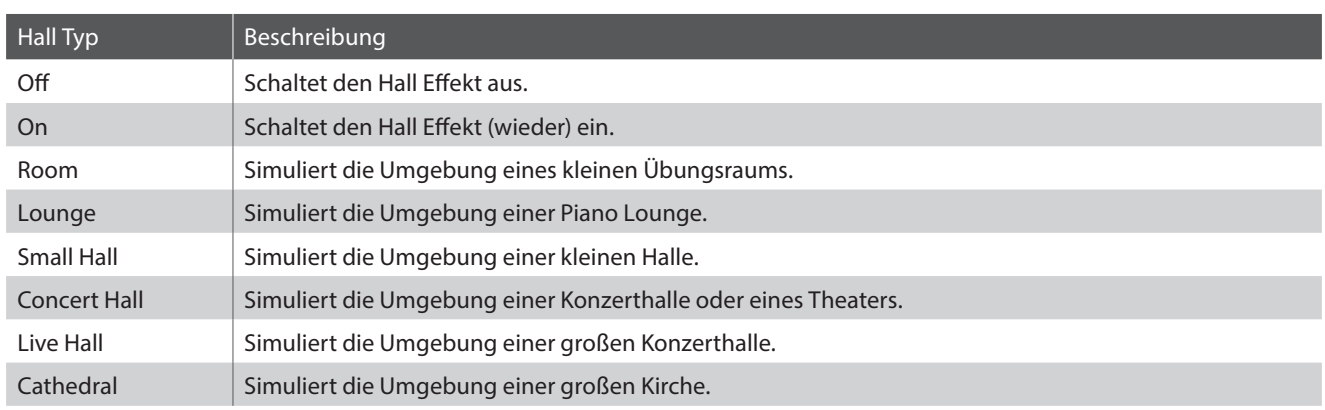

## **Hall Typ einstellen (siehe auch Seite 12 und 13 dieser Bedienungsanleitung)**

Halten Sie die Taste SOUND SELECT gedrückt und drücken Sie dann die Taste auf der Tastatur, die der gewünschten Hall Typ Einstellung entspricht.

# **2 Brilliance (Brillanz)**

**Mit der Funktion Brilliance können Sie die Brillanz des CN25 Klangs einstellen.**

#### **Brillanz einstellen (siehe auch Seite 12 und 13 dieser Bedienungsanleitung)**

Halten Sie die Taste SOUND SELECT gedrückt und drücken Sie die -/+ Tasten, um die Brillanz des Klangs anzuheben oder abzusenken.

\* Die Brillanz Intensität kann im Bereich von 1-10 eingestellt werden.

\* Drücken Sie 'off', um die Brillanz Funktion auszuschalten.

# **3 Tuning (Stimmung)**

**Die Tuning Einstellung ermöglicht die Grundstimmung des CN25 Digital Piano in 0,5 Hz Schritten (basierend auf Kammerton A=440Hz) zu verändern, um sie z.B. an andere Instrumente anzupassen. Die folgenden 2 Methoden stehen für die Einstellung der Tonhöhe zur Verfügung:** 

#### **Einstellen der Tonhöhe (siehe auch Seite 14 und 15 dieser Bedienungsanleitung)**

Halten Sie die Tasten METRONOME und SOUND SELECT gedrückt und geben Sie dann die gewünschte Tonhöhe mit den Nummerntasten auf der Tastatur ein.

Halten Sie die Tasten METRONOME und SOUND SELECT gedrückt und drücken Sie die -/+ Tasten, um die Tonhöhe in 0,5 Hz Schritten anzuheben oder abzusenken.

\* Die Tonhöhe kann im Bereich von 427 - 453 Hz eingestellt werden.

\* Um die Tonhöhe wieder auf A=440 Hz einzustellen, drücken Sie die Taste Reset.

## **4 Transpose (Transponierung)**

**Mit der Funktion Key Transpose können Sie die Tastatur des CN25 Digital Piano in Halbtonschritten transponieren. Diese Einrichtung ist besonders praktisch, wenn Sie ein bestimmtes Musikstück in einer anderen Tonart spielen möchten, z.B. um es der Stimmlage eines Sängers anzupassen. Sie können also weiterhin die gewohnte Griffweise benutzen, wobei die Tonhöhe transponiert erklingt.**

### **Transpose Einstellung ändern (siehe auch Seite 14 und 15 dieser Bedienungsanleitung)**

Halten Sie die Tasten METRONOME und SOUND SELECT gedrückt und drücken Sie dann die Taste auf der Tastatur, die der gewünschten Transpose Einstellung entspricht.

\* Die Transpose Einstellung kann im Bereich von -6 bis +5 Halbtönen eingestellt werden.

<sup>\*</sup> Mit den Tasten On/Off können Sie die Transpose Funktion ein- bzw. ausschalten.

**Ein Pianotechniker gehört zu jedem akustischen Piano. Er stimmt das Piano nicht nur, sondern stellt auch die Regulation und die Intonation ein.**

**Virtual Technician simuliert diese Arbeiten des Pianotechnikers auf elektronischem Wege und erlaubt Ihnen damit Ihr CN25 selbst einzustellen und Ihrem persönlichen Geschmack anzupassen.**

\* Wenn die Funktion Sound Preview aktiviert ist, erklingt beim Anwählen/Einstellen der einzelnen Virtual Technician Einstellungen eine kurze Hörprobe.

\* Ihre bevorzugten Virtual Technician Einstellungen können Sie mittels der Start Up Einstellung speichern. Weitere Informationen dazu finden Sie auf der Seite 38 dieser Bedienungsanleitung.

## **Virtual Technician Einstellungen**

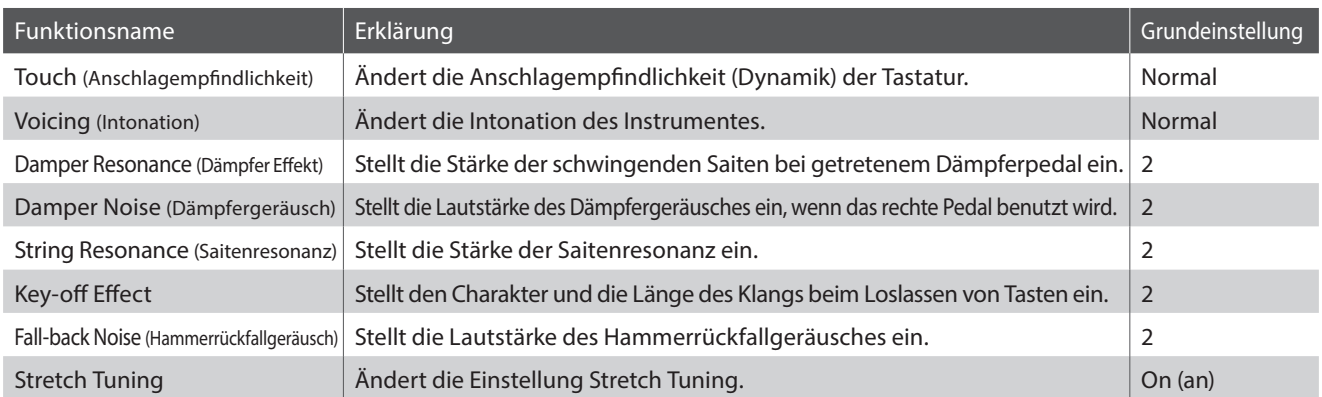

## **1 Touch (Anschlagempfindlichkeit)**

**Wie bei einem akustischen Klavier ist die Lautstärke des Tons abhängig von der Anschlagstärke, mit der Sie eine Taste anschlagen. Neben der Lautstärke ändert sich auch der Klangcharakter des gespielten Tones.**

**Mit Hilfe der Touch Funktion können Sie die Anschlagempfindlichkeit, d.h. den Zusammenhang zwischen der Anschlagstärke und der Lautstärke des erzeugten Tones, gegenüber der eines herkömmlichen Klaviers, variieren.** 

**Vier voreingestellte Touch Typen stehen zur Auswahl:**

## **Touch Typen**

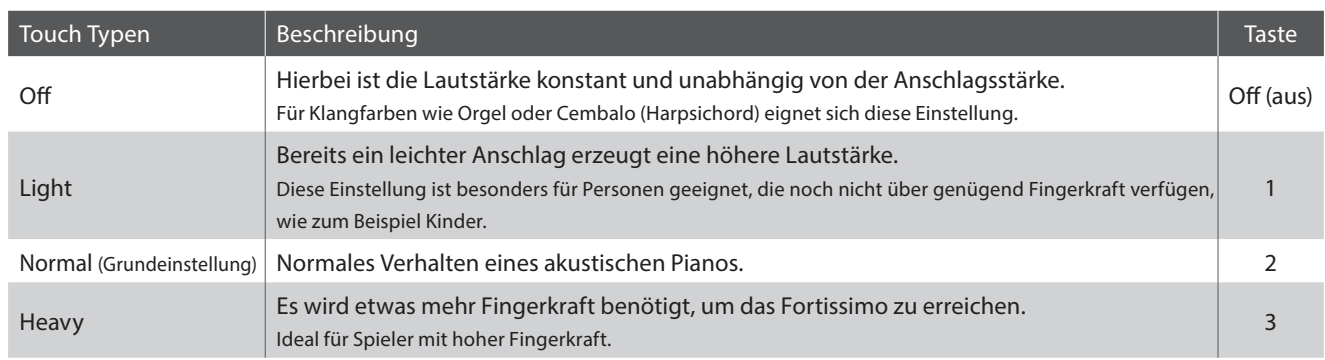

### **Ändern des Touch Typs (siehe auch Seite 12 und 13 dieser Bedienungsanleitung)**

Während Sie die Taste SOUND SELECT gedrückt halten, drücken Sie die Taste "Touch" und dann die dem gewünschten Touch Typ zugewiesene Taste.

# **2 Voicing (Intonation)**

**Bei der Intonation handelt es sich um eine Technik, die von Klavierstimmern angewandt wird, um den Klangcharakter eines Klaviers durch Bearbeiten der Hammerköpfe zu beeinflussen. Diese im Englischen als "Voicing" bezeichnete Funktion bietet Ihnen die Wahl zwischen vier verschiedenen Intonationen.**

## **Voicing Typen**

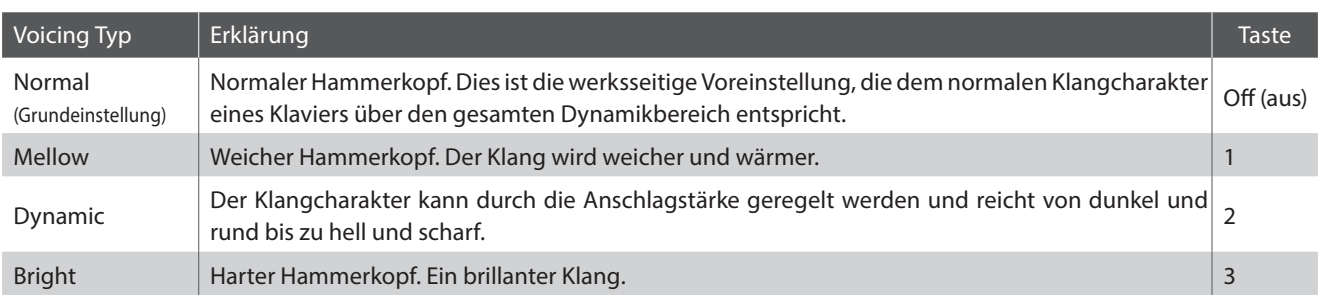

## **Ändern des Voicing Typs (siehe auch Seite 12 und 13 dieser Bedienungsanleitung)**

Während Sie die Taste SOUND SELECT gedrückt halten, drücken Sie die Taste "Voicing" und dann die dem gewünschten Voicing Typ zugewiesene Taste.

# **3 Damper Resonance (Dämpfer Effekt)**

**Beim Niederdrücken des Dämpferpedals eines herkömmlichen Klaviers heben alle Dämpfer von den Saiten ab, so dass diese ungehindert schwingen können. Wenn bei gedrücktem Dämpferpedal ein Ton oder Akkord auf der Tastatur angeschlagen wird, schwingen nicht nur die Saiten der angeschlagenen Tasten, sondern gleichzeitig resonieren auch andere Saiten.**

**Die Dämpfer Effekt Funktion des CN25 simuliert dieses Phänomen. Die Intensität lässt sich einstellen. Der Dämpfer Effekt funktioniert nur bei den akustischen Klavierklängen.**

\* Diese Einstellung hat nur Auswirkungen auf die akustischen Klavierklänge.

## **Ändern des Werts der Damper Resonance (siehe auch Seite 12 und 13 dieser Bedienungsanleitung)**

Während Sie die Taste SOUND SELECT gedrückt halten, drücken Sie die Taste "Damper Resonance" und dann die dem gewünschten Wert zugewiesene Taste.

Der Wert der Damper Resonance ändert sich zwischen Off (Aus) und 1 - 3, wobei höhere Werte eine erhöhte Lautstärke ergeben.

## **4 Damper Noise (Dämpfergeräusch)**

**Dieser Parameter stellt die Lautstärke des Dämpfergeräusches ein. Wenn die Dämpfer beim Treten des rechten Pedals von den Saiten abheben bzw. wieder auf die Saiten treffen, wird ein spezifischer Klang erzeugt. Dies wird mit dieser Einstellung simuliert.** 

**Das Digitalpiano CN25 erzeugt diesen Klang, wobei die Lautstärke dieses Klangs unter der Einstellung Damper Noise geändert werden kann.**

\* Diese Einstellung hat nur Auswirkungen auf die akustischen Klavierklänge.

#### **Ändern des Werts der Damper Noise (siehe auch Seite 12 und 13 dieser Bedienungsanleitung)**

Während Sie die Taste SOUND SELECT gedrückt halten, drücken Sie die Taste "Damper Noise" und dann die dem gewünschten Wert zugewiesene Taste.

Der Wert der Damper Noise ändert sich zwischen Off (Aus) und 1 - 3, wobei höhere Werte eine erhöhte Lautstärke ergeben.

## **5 String Resonance (Saitenresonanz)**

**Saitenresonanz tritt dann auf, wenn eine Note gehalten wird und eine andere angeschlagen wird, die in einem harmonischen Zusammenhang zu der gehaltenen steht.**

**Das Digitalpiano CN25 stellt dieses Phänomen nach, wobei die Lautstärke dieser Resonanz unter der Einstellung String Resonance geändert werden kann.**

\* Diese Einstellung hat nur Auswirkungen auf die akustischen Klavierklänge.

#### **Demonstration der Saitenresonanz**

Zum einfachen Erleben dieser Saitenresonanz drücken Sie einfach mal die Taste 'C', wie in der Grafik gezeigt, langsam herunter und halten diese gedrückt. Nun schlagen Sie die mit einem Symbol gekennzeichneten Tasten kurz an. Sie hören nun außer dem Originalton der angeschlagenen Taste deren Resonanz mit der gehaltenen Taste 'C'. Dies nennt man Saitenresonanz.

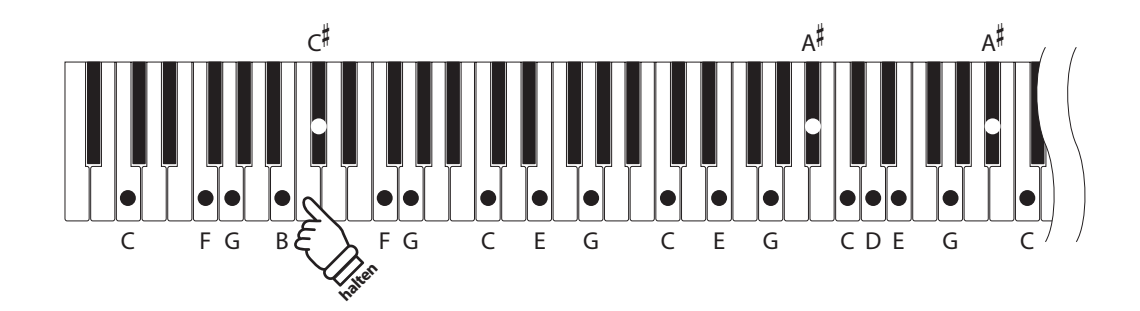

#### **Ändern des Werts der String Resonance (siehe auch Seite 12 und 13 dieser Bedienungsanleitung)**

Während Sie die Taste SOUND SELECT gedrückt halten, drücken Sie die Taste "String Resonance" und dann die dem gewünschten Wert zugewiesene Taste.

Der Wert der String Resonance ändert sich zwischen Off (Aus) und 1 - 3, wobei höhere Werte eine erhöhte Lautstärke ergeben.

# **6 Key-off Effect**

**Wenn man bei einem akustischen Klavier eine Taste fest anschlägt und dann schnell loslässt, verstummt der Klang - insbesondere im Bereich der dickeren Basssaiten - nicht sofort. Es ist ein Klang hörbar, der dadurch entsteht, dass die Dämpfer wieder die Saiten berühren. Der Key-Off Effekt simuliert dieses Phänomen.**

**Die Geschwindigkeit, mit der man die Tasten loslässt, beeinflusst den Charakter und die Länge dieses Klangs. Wenn man eine Taste schnell loslässt (z.B. beim Staccatospiel) ist das Ausklingen kürzer als wenn man eine Taste langsamer loslässt (z.B. beim Legatospiel).**

**Das Digitalpiano CN25 erzeugt beide Charakteristiken, wobei mit der Einstellung des Key-Off Effekts die Lautstärke des Key-Off Klangs geändert und die Geschwindigkeitserkennung des Loslassens per Key-Off einoder ausgeschaltet werden kann.**

\* Diese Einstellung hat Auswirkungen auf die akustischen und Classic E.Piano.

### **Ändern des Werts des Key-Off Effekts (siehe auch Seite 12 und 13 dieser Bedienungsanleitung)**

Während Sie die Taste SOUND SELECT gedrückt halten, drücken Sie die Taste "Key-off Effect" und dann die dem gewünschten Wert zugewiesene Taste.

Der Wert des Key-Off Effekts ändert sich zwischen Off (Aus) und 1 - 3, wobei höhere Werte eine erhöhte Lautstärke ergeben.

## **7 Fall-back Noise (Hammerrückfallgeräusch)**

**Stellen Sie mit dieser Funktion die Lautstärke des Hammerrückfallgeräusches ein, welches beim Loslassen einer Taste beim Flügel entsteht.**

**Das Digitalpiano CN25 erzeugt diesen Klang, wobei die Lautstärke dieses Klangs unter der Einstellung Fallback Noise geändert werden kann.**

\* Diese Einstellung hat Auswirkungen auf die akustischen Klavier- und Cembaloklänge.

### **Ändern des Werts der Fall-back Noise (siehe auch Seite 12 und 13 dieser Bedienungsanleitung)**

Während Sie die Taste SOUND SELECT gedrückt halten, drücken Sie die Taste "Fall-back Noise" und dann die dem gewünschten Wert zugewiesene Taste.

Der Wert der Fall-back Noise ändert sich zwischen Off (Aus) und 1 - 3, wobei höhere Werte eine erhöhte Lautstärke ergeben.

## **8 Stretch Tuning**

**Die Hörfähigkeit eines Menschen ist bei Bass- und Höhenfrequenzen ungleich im Vergleich zu den mittleren Frequenzen. Die Stimmung eines akustischen Pianos wird daher im Bass etwas nach unten und im Diskant etwas nach oben korrigiert, um diesen Effekt zu kompensieren.** 

\* Diese Einstellung hat nur Auswirkungen auf die akustischen Klavierklänge.

#### **Ein- oder Ausschalten von Stretch Tuning (siehe auch Seite 12 und 13 dieser Bedienungsanleitung)**

Während Sie die Taste SOUND SELECT gedrückt halten, drücken Sie die Taste "Stretch Tuning" und dann die Off (Aus) zugewiesene Taste oder 1 (On=Ein).

## **System Einstellungen**

## **1 Start Up Settings (Einschalteinstellung)**

**Die Start Up Settings Funktion erlaubt das Sichern eigener Einstellungen, so dass diese beim nächsten Einschalten direkt zur Verfügung stehen.** 

## **Speicherbare Einstellungen im Start Up Settings**

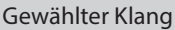

Dual Modus / Four Hands Modus Einstellungen Virtual Technician Einstellungen

Metronome (Beat, Tempo, Volume) MIDI Einstellungen

Tastatur und Klang Einstellungen

## **Speichern der Start Up Settings**

Halten Sie die Tasten SOUND SELECT und REC drei Sekunden lang gedrückt.

Nacheinander leuchten dann die LEDs der Tasten METRONOME, PLAY/STOP und CONCERT MAGIC. Sobald die LEDs blinken, sind die Einstellungen gespeichert.

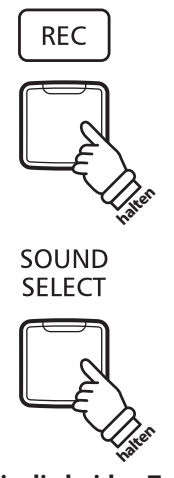

**Halten Sie die beiden Tasten drei Sekunden lang gedrückt**

## **2 Power Settings (Automatische Abschaltung)**

**Das CN25 ist mit einer automatischen Abschaltfunktion ausgestattet. Das Instrument schaltet sich aus, wenn eine gewisse Zeit nicht darauf gespielt wird.**

\* Die gewählte Einstellung bleibt erhalten, bis das Instrument ausgeschaltet wird.

## **Auto Power Off Einstellung**

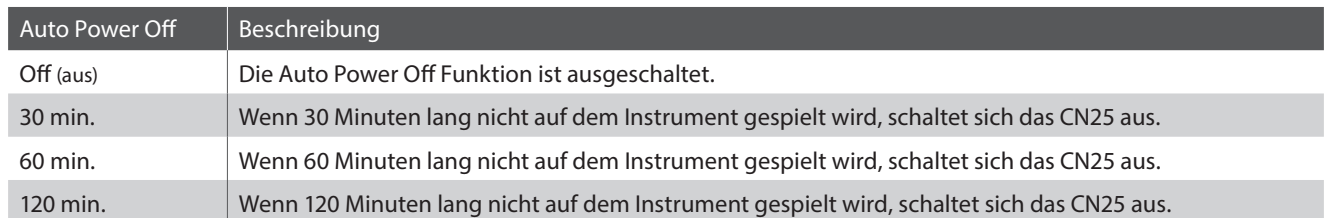

### **Auto Power Off Einstellung auswählen (siehe auch Seite 14 und 15 dieser Bedienungsanleitung)**

Während Sie die Tasten METRONOME und SOUND SELECT gedrückt halten, drücken Sie die Taste auf der Tastatur, die für die gewünschte Auto Power Off Einstellung steht.

\* Die Auto Power Off Einstellung wird automatisch gespeichert und bei jedem zukünftigen Einschalten des Instrumentes aktiviert.

## **3 Einstellen der Lautstärke von Sound Preview und Vocal Assist**

**Die Lautstärke der Funktionen Sound Preview und Vocal Assist kann eingestellt werden.**

**Es stehen 3 Lautstärkestufen zur Verfügung. Bei Bedarf können Sie Lautstärke auch auf Null (Aus) stellen.**

## **Einstellen der Lautstärke von Sound Preview und Vocal Assist**

**(siehe auch Seite 14 und 15 dieser Bedienungsanleitung)**

Während Sie die beiden Tasten METRONOME und SOUND SELECT gedrückt halten, können Sie Lautstärke der Funktionen Sound Preview und Vocal Assist durch Drücken der Tasten G#7 oder A#7 anheben oder absenken.

\* Die Lautstärke kann von 0 (Aus) bis 3 (max. Lautstärke) eingestellt werden.

\* Die eingestellte Lautstärke wird automatisch gespeichert und bei jedem erneuten Einschalten eingestellt.

\* Die Grundeinstellung der Lautstärke ist 2.

## **4 Vocal Assist ein- oder ausschalten**

#### **Die Funktion Vocal Assist kann ein- oder ausgeschaltet werden.**

## **Vocal Assist ein- oder ausschalten**

Während Sie die Taste SOUND SELECT gedrückt halten, schalten Sie das CN25 ein.

Je nach aktueller Einstellung wird die Funktion Vocal Assist ein- bzw. ausgeschaltet.

\* Diese Einstellung wird automatisch gespeichert und bei jedem erneuten Einschalten des CN25 eingestellt.

\* Die Grundeinstellung ist Off (Aus).

# **5 Factory Reset (Werkseinstellung)**

**Die Factory Reset Funktion stellt alle Werkseinstellungen wieder her und kann somit auch zum Zurücksetzen der Start Up Settings Funktion, der Einstellung der automatische Abschaltung, der Abschaltung des Vocal Assists und der Zurücksetzung der User Key Volume Einstellungen genutzt werden.**

## **Zurücksetzen auf die Werkseinstellung**

Während Sie gleichzeitig die Tasten METRONOME und SOUND SELECT gedrückt halten, schalten Sie das CN25 ein.

Alle LEDs blinken.

Schalten Sie das CN25 aus und nach 2 Sekunden wieder ein.

Das CN25 ist nun wieder auf die Werkseinstellung zurückgesetzt.

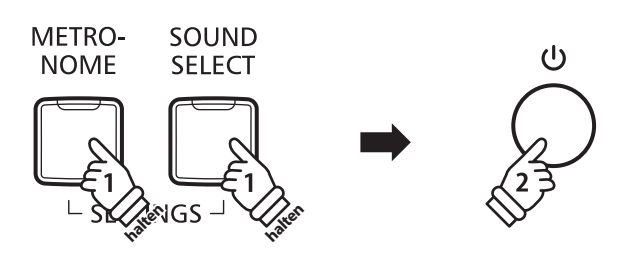

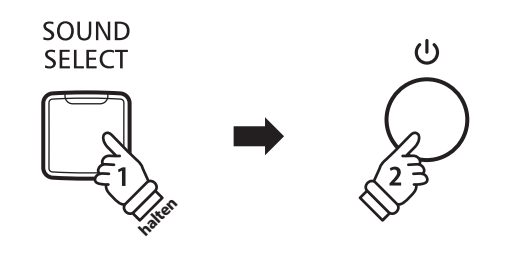

## **Anschlussmöglichkeiten**

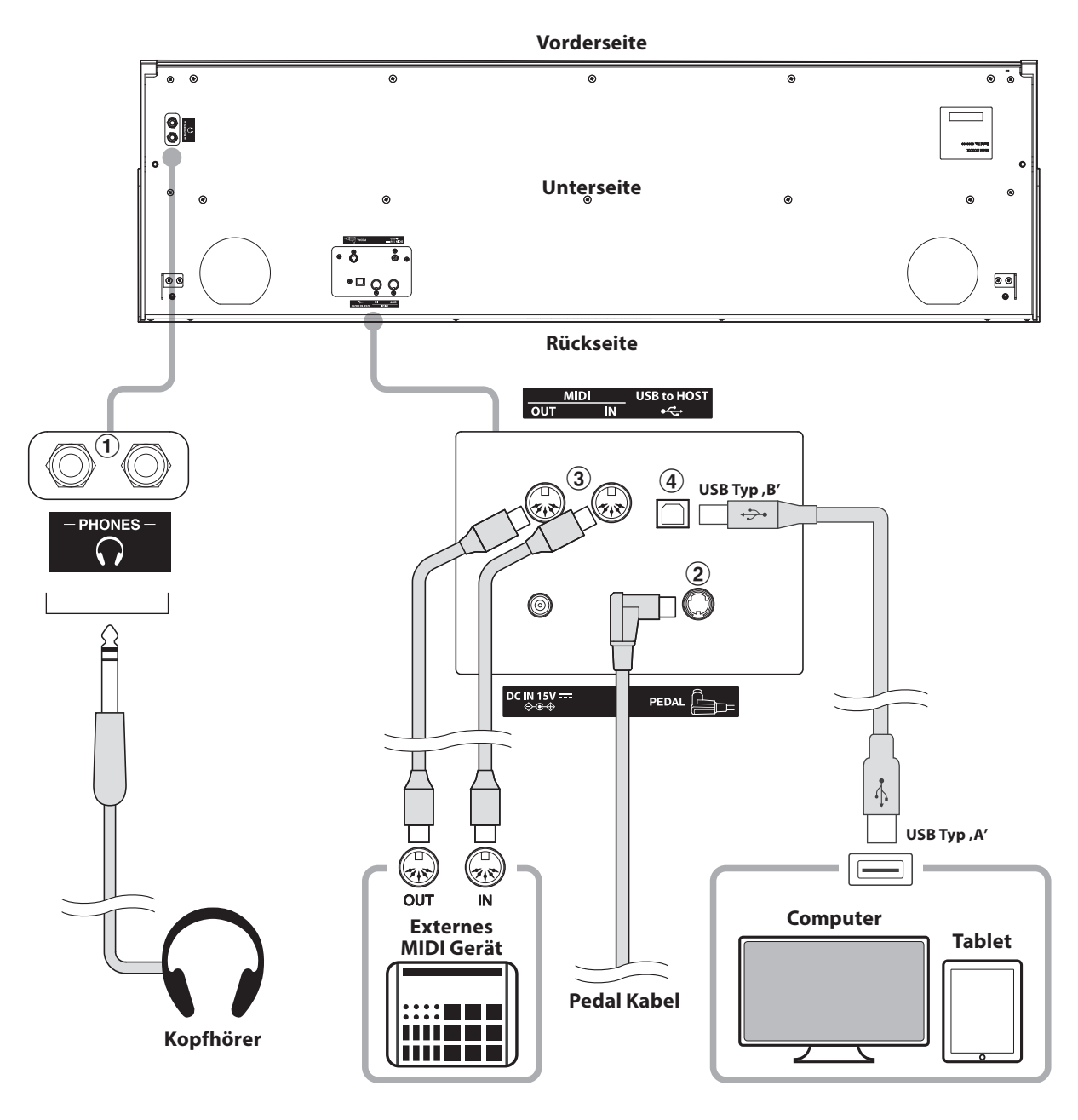

## a **PHONES Buchsen (6,3mm Klinkenbuchse)**

Verwenden Sie diese Buchsen, wenn Sie einen Kopfhörer anschließen möchten. Es kann ein Kopfhörer angeschlossen und gleichzeitig verwendet werden. Wenn ein Kopfhörer angeschlossen ist, werden die Lautsprecher des CN25 automatisch abgeschaltet.

## b **PEDAL Buchse**

An diese Buchse wird die Pedaleinheit angeschlossen (siehe Seite 48).

## c **MIDI IN/OUT Buchsen**

Über diese Buchsen können externe MIDI-Geräte (z.B. Sound Module oder Computer mit MIDI Interface) mit dem CN25 verbunden werden.

## **(4) USB to HOST Anschluss (Typ, B')**

Wenn Sie das CN25 mit einem handelsüblichen USB Kabel mit einem Computer verbinden, wird das CN25 als MIDI Gerät erkannt. Diese Verbindung ist eine Alternative zur herkömmlichen Verbindung über die MIDI Anschlüsse und ein MIDI Interface. Über diese Verbindung können ausschließlich MIDI Daten ausgetauscht werden. Verwenden Sie zum Anschuss ein USB Kabel des Typs A/B. Den Stecker Typ A schließen Sie am Computer an und den Stecker Typ B am CN25.

Mit zusätzlichen Adaptern kann dieser Anschluss auch verwendet werden, um das CN25 mit einem Tablet oder anderen mobilen Geräten zwecks MIDI Datenübertragung zu verbinden.

## **USB MIDI (USB to Host Anschluss)**

Das CN25 Digitalpiano bietet die Möglichkeit eine MIDI Verbindung via ,USB to Host' Anschluss mit einem **Computer herzustellen. Abhängig von Computer und/oder Betriebssystem kann ein zusätzlicher Treiber notwendig sein damit die MIDI Kommunikation funktioniert.**

## **USB MIDI Treiber**

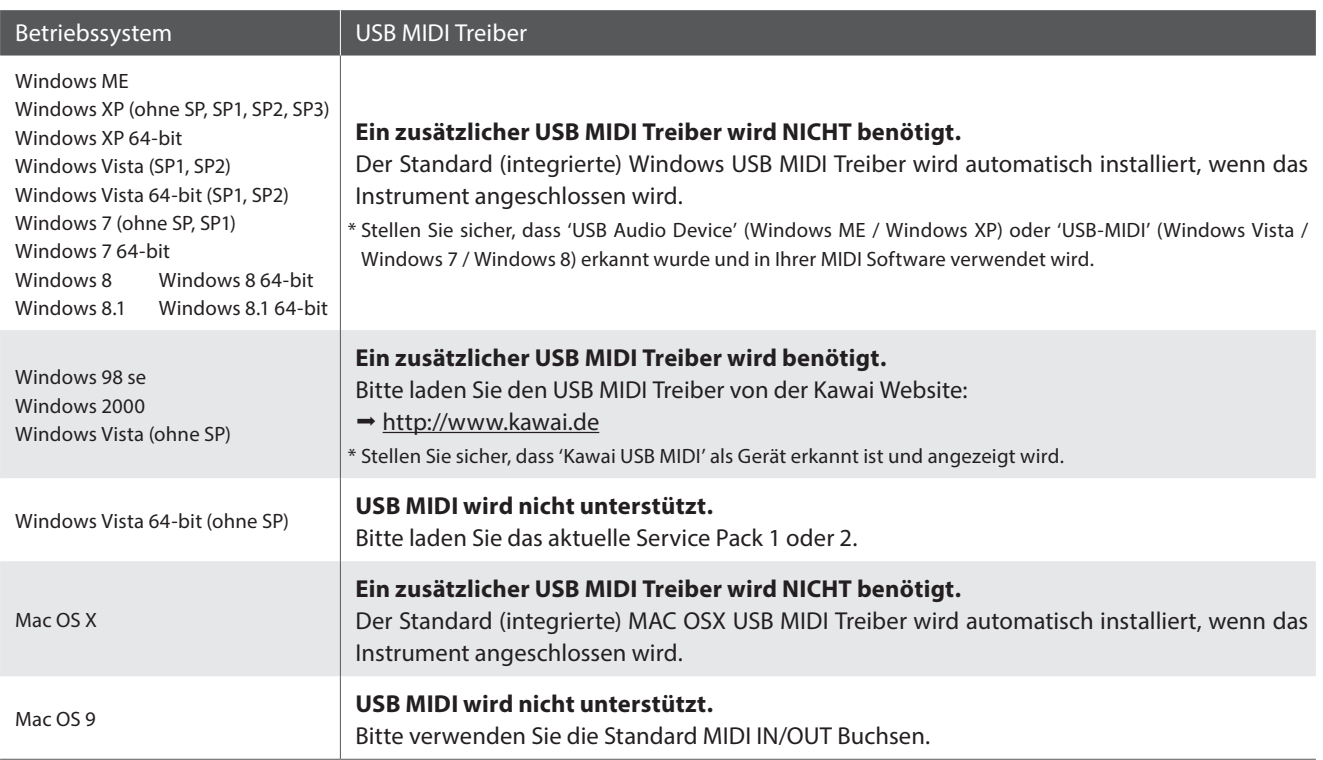

## **USB MIDI Informationen**

- Wenn sowohl die MIDI Buchsen als auch der USB Port benutzt werden, hat USB immer Vorrang.
- Wenn Sie ein USB Kabel benutzen, stellen Sie erst die Verkabelung her und schalten dann erst das Digitalpiano ein.
- Es kann einige Zeit dauern bis die Verbindung beginnt, wenn das Digitalpiano per USB mit dem Computer verbunden wurde.
- Falls die USB Verbindung instabil ist und Sie einen Hub verwenden, schließen Sie das USB Kabel direkt an den USB Port Ihres Computers an.
- Wenn Sie Ihr Digitalpiano ausschalten oder die USB Kabelverbindung während der nachfolgend genannten Schritte trennen, kann die Verbindung instabil werden:
	- Während der Installation des USB Treibers
	- Während des Bootvorgangs des Computers
	- Während eine MIDI Anwendung arbeitet
	- Während der Datenübertragung
	- Wenn der Computer im Energiesparmodus ist
- Wenn Sie Probleme mit der USB Verbindung haben, lesen Sie die Anleitung Ihres Computers und überprüfen Sie Ihren Computer.
- \* "MIDI" ist ein eingetragenes Warenzeichen der "Association of Manufacturers of Electronic Instruments (AMEI)".
- \* "Windows" ist eine registrierte Marke der "Microsoft Corporation".
- \* "Macintosh" ist eine registrierte der "Apple Computer, Inc".
- \* Andere Firmennamen oder Produktnamen, die in dieser Anleitung möglicherweise genannt werden, könnten eingetragene Warenzeichen oder Warenzeichen der jeweiligen Besitzer sein.

# **Fehlersuche**

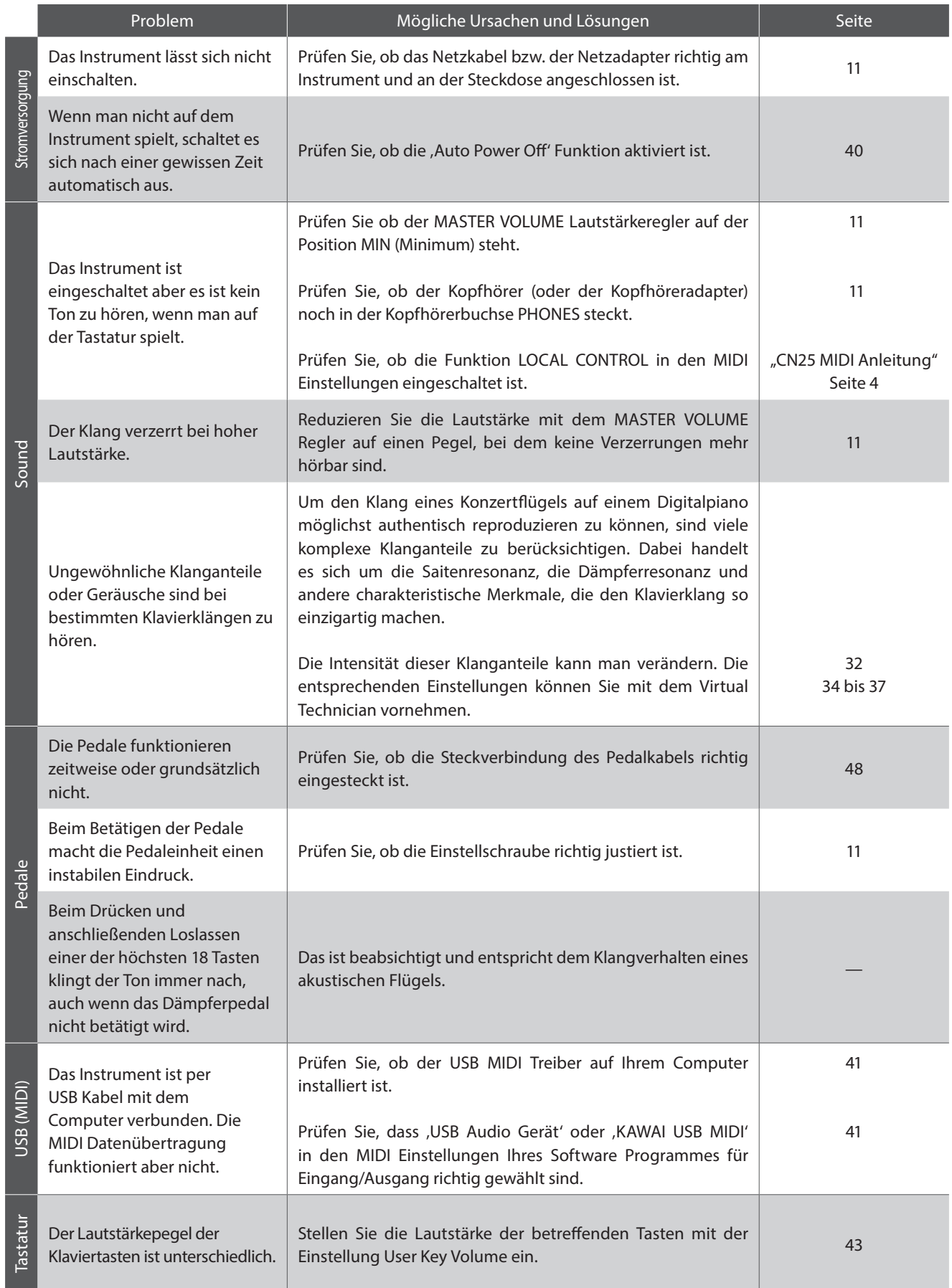

## **User Key Volume (Lautstärke einzelner Tasten verändern)**

**Mit der Einstellung User Key Volume kann die Lautstärke jeder der 88 Tasten einzeln eingestellt werden.**

## **Aktivieren der Einstellung User Key Volume**

Während Sie gleichzeitig die Tasten CONCERT MAGIC und LESSON gedrückt halten, schalten Sie das CN25 aus und wieder ein.

Die LED-Anzeigen der Tasten CONCERT MAGIC, LESSON, PLAY/ STOP und REC leuchten.

Die Tastatur des CN25 kann jetzt nicht zum normalen Spiel genutzt werden.

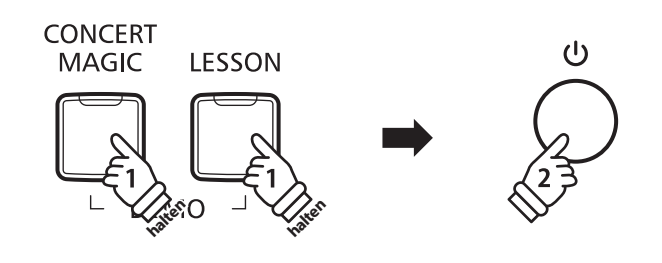

### **Auswahl der Note zur Einstellung von User Key Volume**

Drücken Sie die Taste, deren Lautstärkepegel Sie verändern möchten.

Drücken Sie die Taste SOUND SELECT, um den Wert von User Key Volume der gewählten Taste zu erhöhen.

Drücken Sie die Taste METRONOME, um den Wert von User Key Volume der gewählten Taste zu verringern.

Betätigen Sie die gewählte Taste, um die eingestellte Lautstärke zu testen.

- \* Der Wert von User Key Volume kann in einem Bereich zwischen –50 +50 eingestellt werden.
- \* Um den Wert von User Key Volume auf den Standardwert zurückzusetzen, drücken Sie gleichzeitig die Tasten SOUND SELECT und METRONOME.

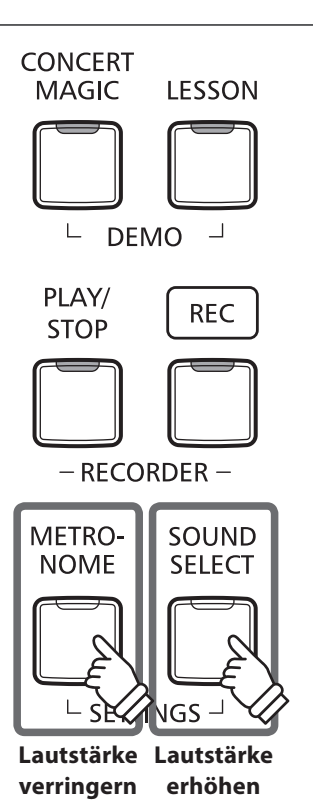

**Anhang**

## **Zurücksetzen der Einstellung User Key Volume**

Drücken Sie gleichzeitig die Tasten CONCERT MAGIC, LESSON, PLAY/STOP und REC.

Die LED-Anzeigen der Tasten CONCERT MAGIC, LESSON, PLAY/ STOP und REC fangen zu blinken an und die Lautstärkewerte aller 88 Tasten werden initialisiert.

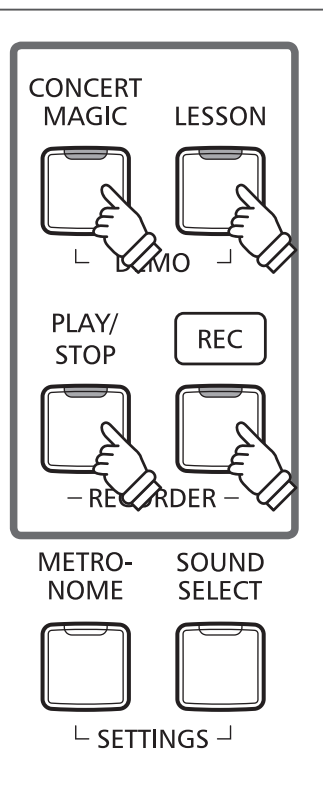

## **Verlassen der Einstellung User Key Volume**

Schalten Sie das CN25 aus.

\* Die Einstellung wird automatisch gespeichert und bei jedem Einschalten des CN25 abgerufen.

## **Aufbauanleitung**

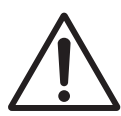

**Bitte lesen Sie die Aufbauanleitung einmal komplett durch, bevor Sie mit dem Aufbau des CN25 beginnen.**

**Stellen Sie sicher, dass für den Aufbau mindestens 2 Personen zur Verfügung stehen, insbesondere beim Anheben des Spieltisches auf das Unterteil (wird unter Schritt 3 beschrieben).**

## **Beiliegende Teile**

Vergewissern Sie sich vor dem Aufbau, dass alle Teile vollständig vorhanden sind. Für den Aufbau benötigen Sie einen Kreuzschraubendreher, welcher nicht im Lieferumfang enthalten ist.

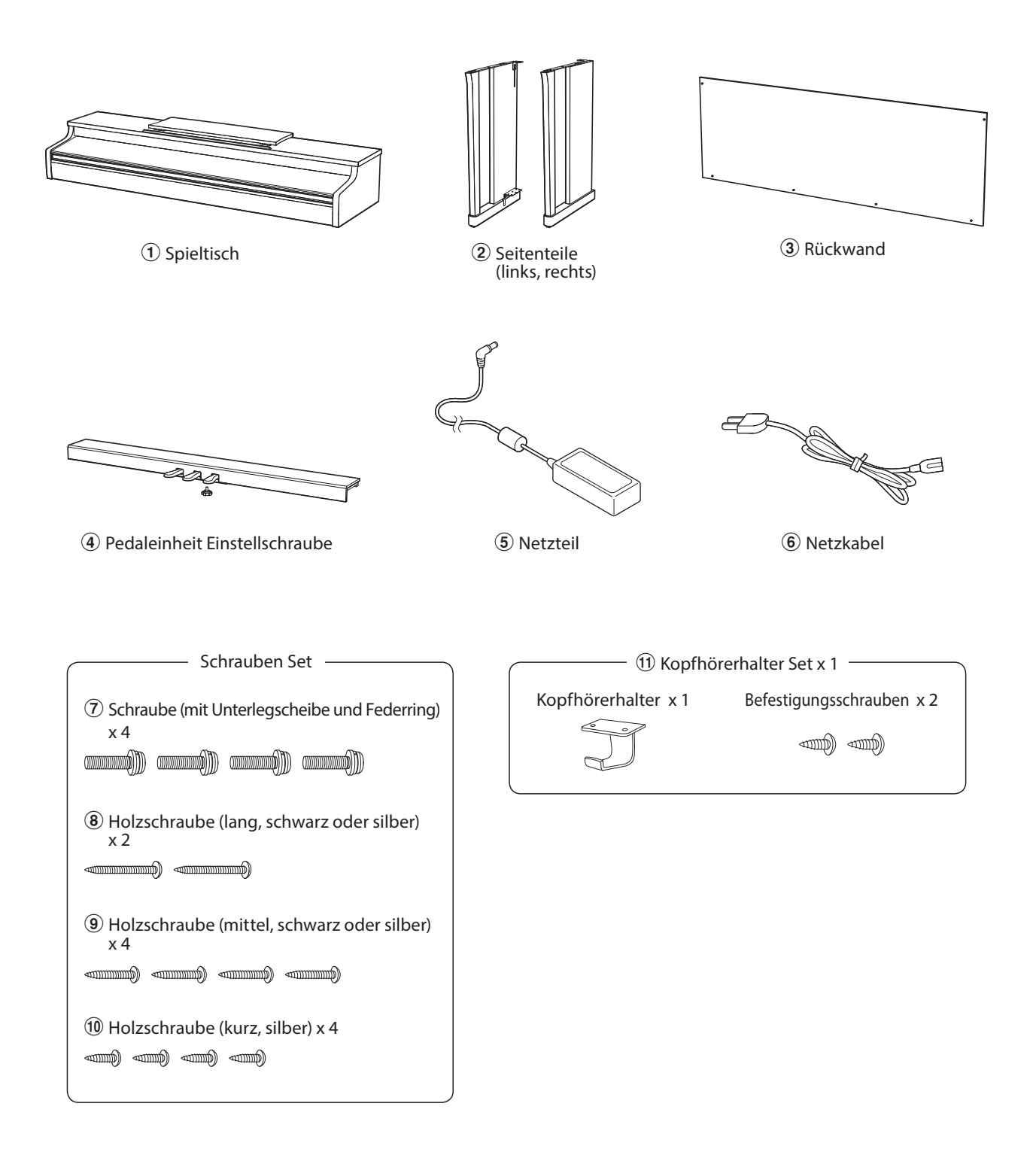

### **1. Zusammenbau des Unterteils (Seitenteile <sup>2</sup>) und Pedaleinheit** <sup>(4)</sup>

Lösen Sie das Anschlusskabel unter der Pedaleinheit 4 und ziehen Sie es heraus.

Führen Sie die vormonierte Schraube (auf der Unterseite der Pedaleinheit 4 in die dafür vorgesehene Aussparung in der Metallplatte am Seitenteil  $\overline{2}$  ein.

Achten Sie darauf, dass Sie die beiden Seitenteile nicht miteinander vertauschen. Die Seitenteile müssen ganz dicht an der Pedaleinheit anliegen.

Nehmen Sie nun die 4 silbernen Holzschrauben  $\overline{10}$  und schrauben diese in die Öffnungen der Metallplatten (siehe Abbildung) und befestigen Sie damit die Pedaleinheit mit dem rechten und linken Seitenteil.

## **2. Befestigung der Rückwand** 3

Stellen Sie das montierte Unterteil aufrecht auf.

\* Vergewissern Sie sich, dass die Einstellschraube an der Pedaleinheit befestigt ist.

Befestigen Sie die Rückwand 3 an den beiden Seitenteilen. Verwenden Sie hierzu die zwei langen, schwarzen oder silbernen Holzschrauben  $\circledR$  und lassen Sie vorläufig einen Abstand von 1-2 mm.

Montieren Sie nun das untere Ende der Rückwand an der Pedaleinheit. Verwenden Sie hierzu die vier schwarzen oder silbernen Holzschrauben mittlerer Länge  $\circledast$ .

Ziehen Sie nun die langen Schrauben fest, bis die Rückwand fest an den Seitenteilen sitzt und kein Spalt mehr vorhanden ist.

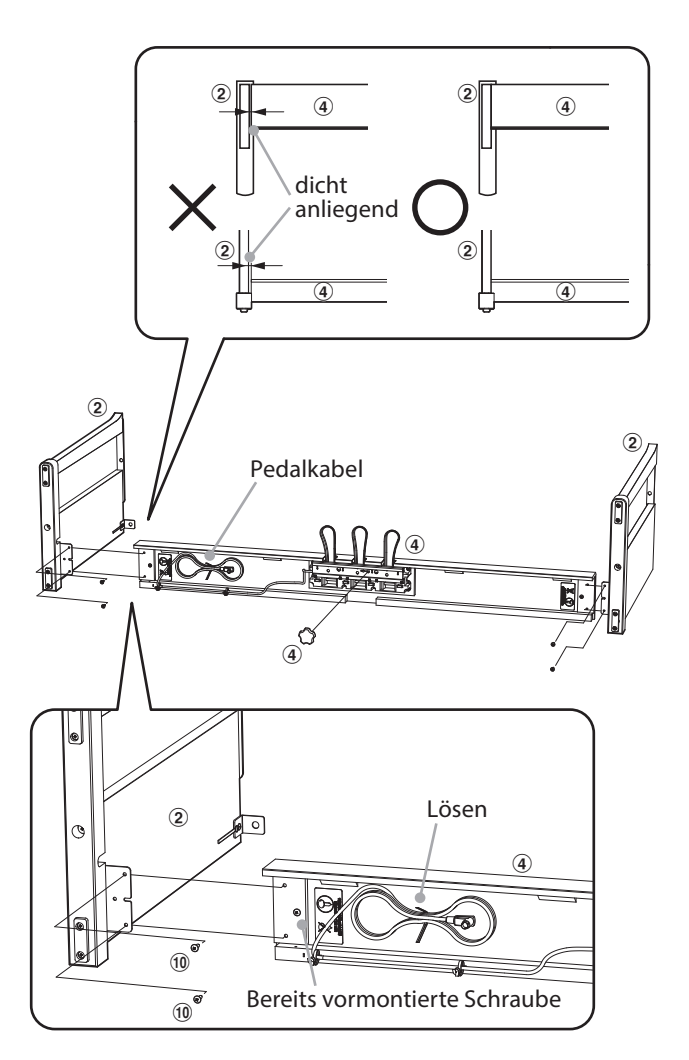

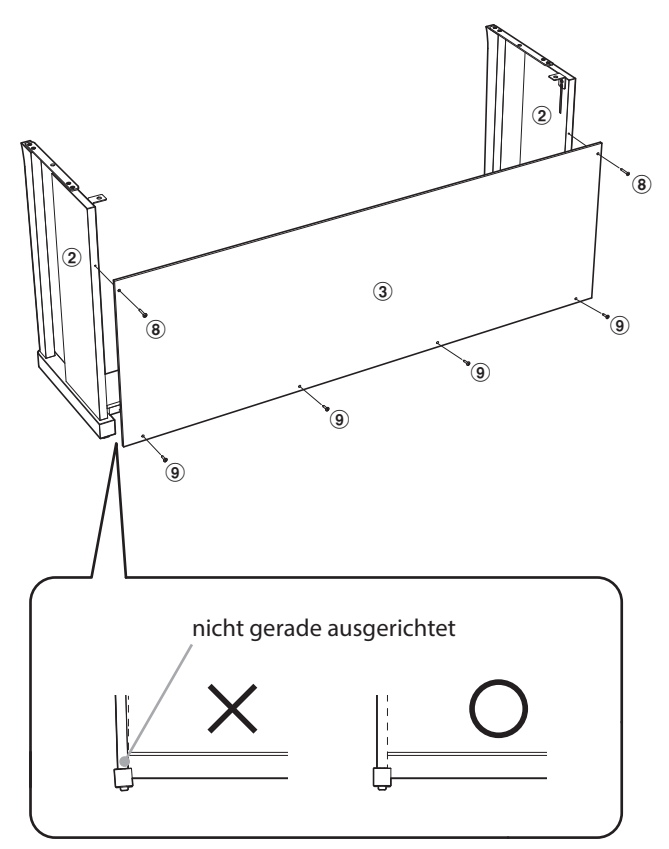

## **3. Montage des Spieltisches** 1

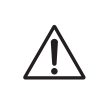

**Stellen Sie sicher, dass für das nun folgende Anheben des Spieltisches und dessen Befestigung auf dem vormontierten Unterteil mindestens 2 Personen zur Verfügung stehen.**

Heben Sie den Spieltisch  $\overline{1}$  langsam an und legen Sie ihn vorsichtig auf dem Unterteil ab.

Positionieren Sie den Spieltisch so, dass Sie – von oben betrachtet – jeweils den hinteren schwarzen Metallwinkel an den Seitenteilen des Unterteils sehen können.

Schieben Sie den Spieltisch vorsichtig nach hinten bis die Haken (unter dem Spieltisch) über den Metallwinkeln der Seitenteile liegen.

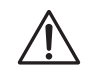

**Achten Sie darauf, dass Sie sich nicht die Finger einklemmen, wenn Sie den Spieltisch auf dem Unterteil positionieren.**

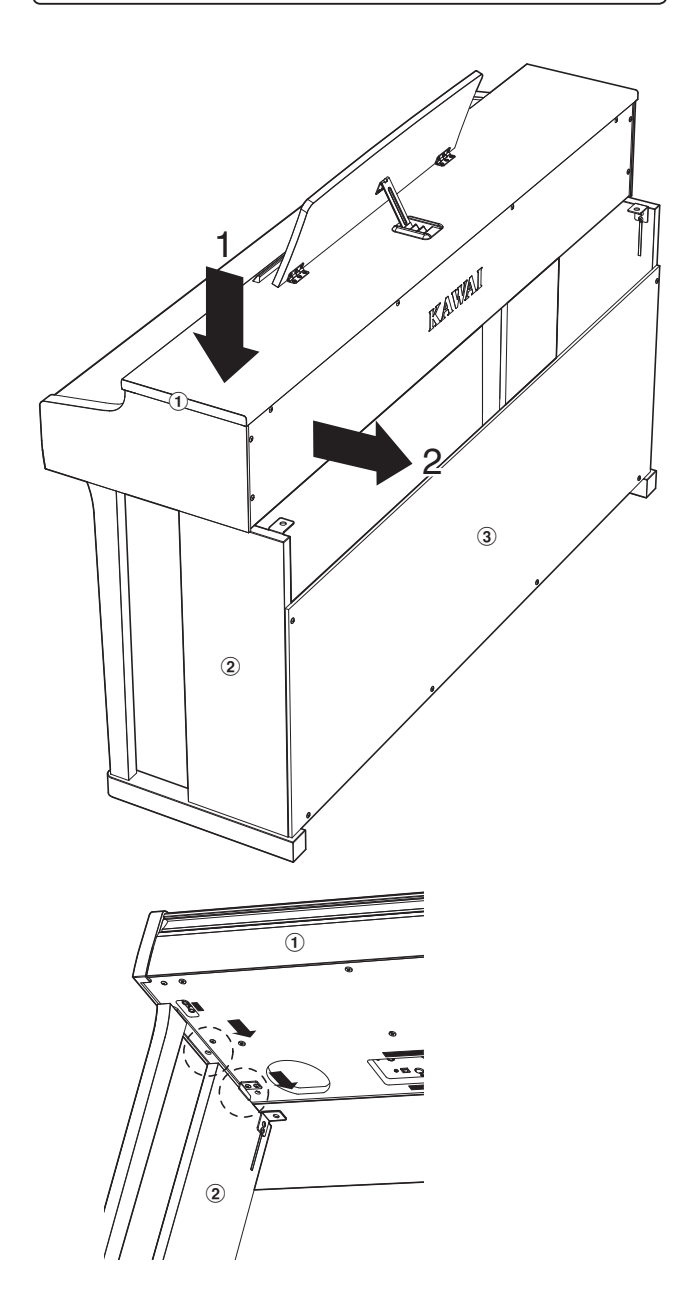

Befestigen Sie nun den Spieltisch mit dem Unterteil. Verwenden Sie dafür die vier Schrauben  $\overline{O}$  (mit Unterlegscheibe und Federring) für die Befestigung unter dem Spieltisch.

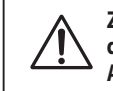

**Ziehen Sie alle Schrauben gut an um sicherzustellen, dass der Spieltisch einen guten Halt auf dem Unterteil hat. Anderenfalls kann es zu schweren Verletzungen kommen.**

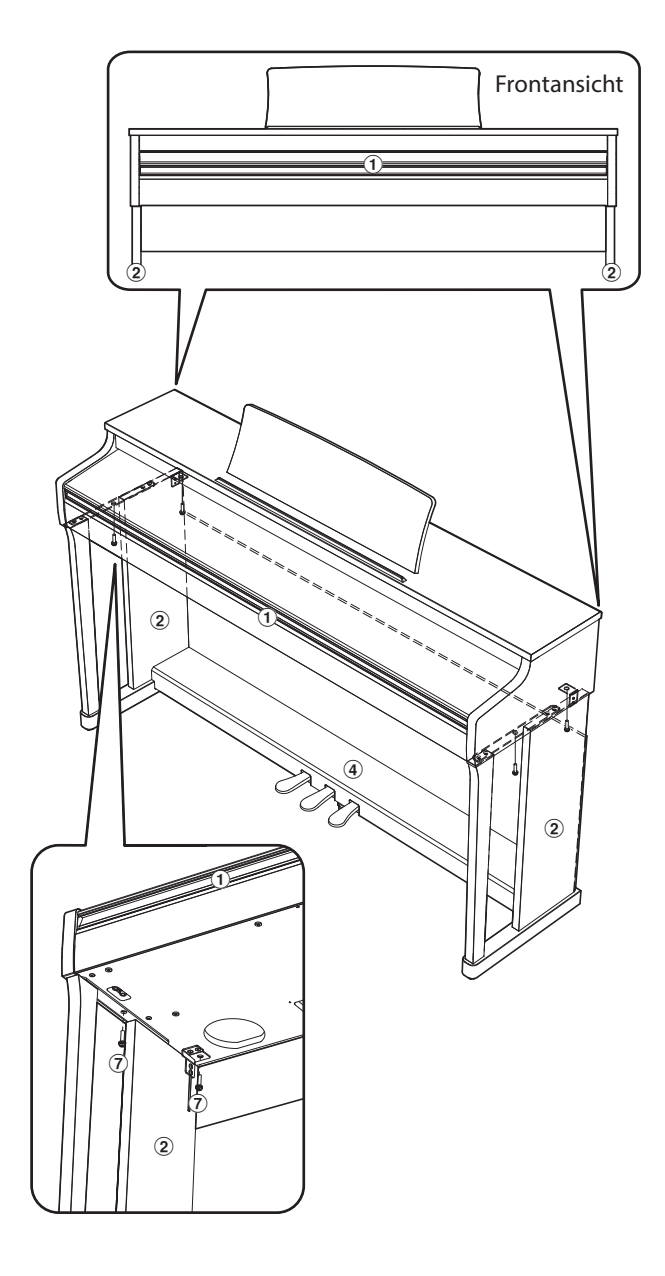

## **4.Pedalkabel und Netzteil anschließen**

Stecken Sie das Pedalkabel in die PEDAL Buchse unter dem Spieltisch.

Schließen Sie das eine Ende des Netzadapterkabels 5 an die DC IN Buchse des CN25 an.

Mit dem Kabelhalter können Sie die Kabel befestigen.

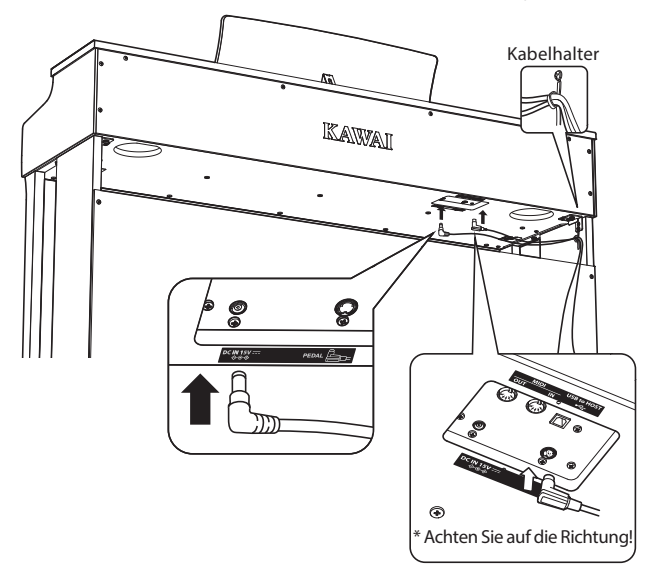

## **5.Befestigung des Kopfhörerhalters (optional)**

Wenn Sie diese Möglichkeit nutzen möchten, dann befestigen Sie den Kopfhörerhalter mit den beiden Holzschrauben unter dem Spieltisch (siehe Abbildung).

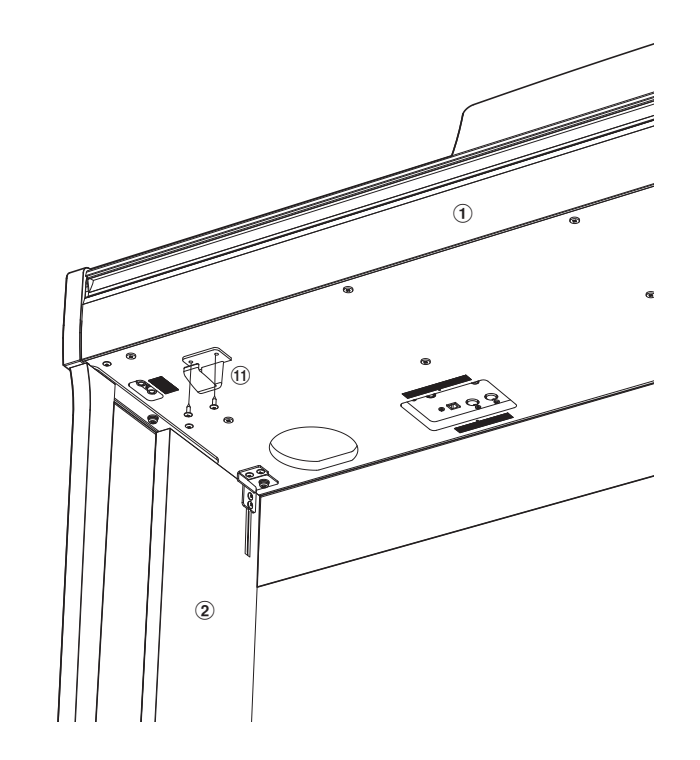

## **6. Justieren der Einstellschraube**

Drehen Sie die Einstellschraube gegen den Uhrzeigersinn, bis sie den Fußboden berührt und der Pedaleinheit eine gute Stabilität verleiht.

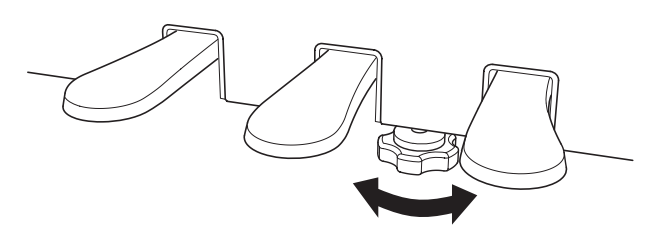

**Wenn das Instrument bewegt wird, drehen Sie die Schraube immer ganz rein oder schrauben Sie sie ganz ab. Wenn das Instrument an einem neuen Platz aufgestellt wird, stellen Sie die Einstellschraube wieder so ein, dass sie den Fußboden fest berührt.**

## **Demo Song Liste**

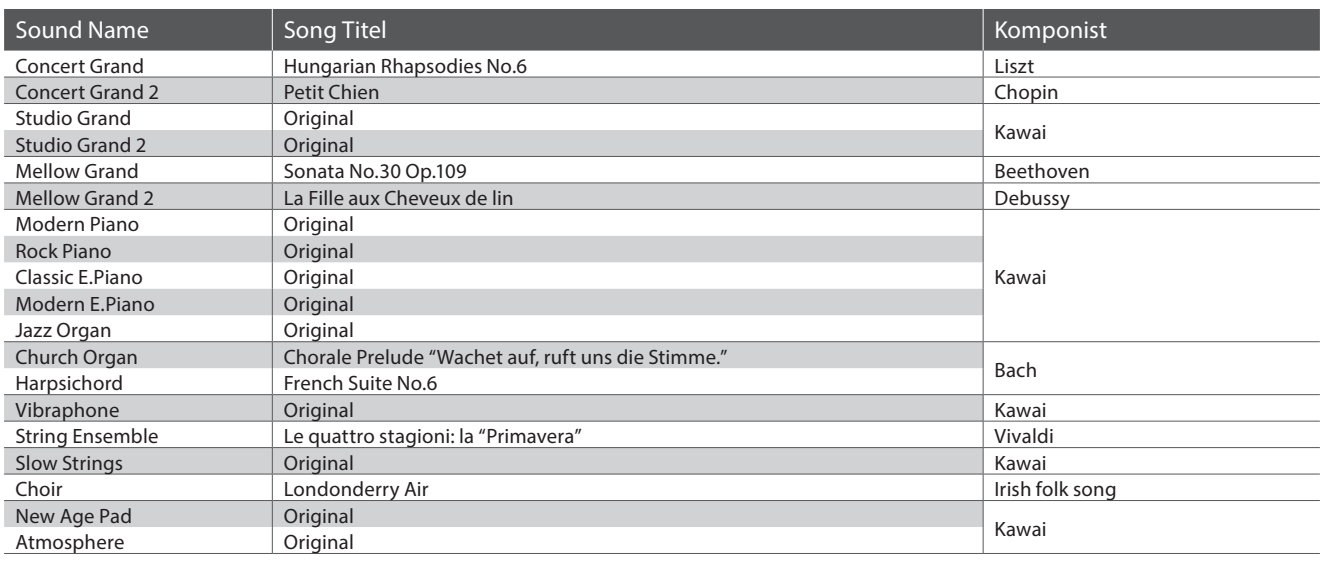

# **Concert Magic Song Liste**

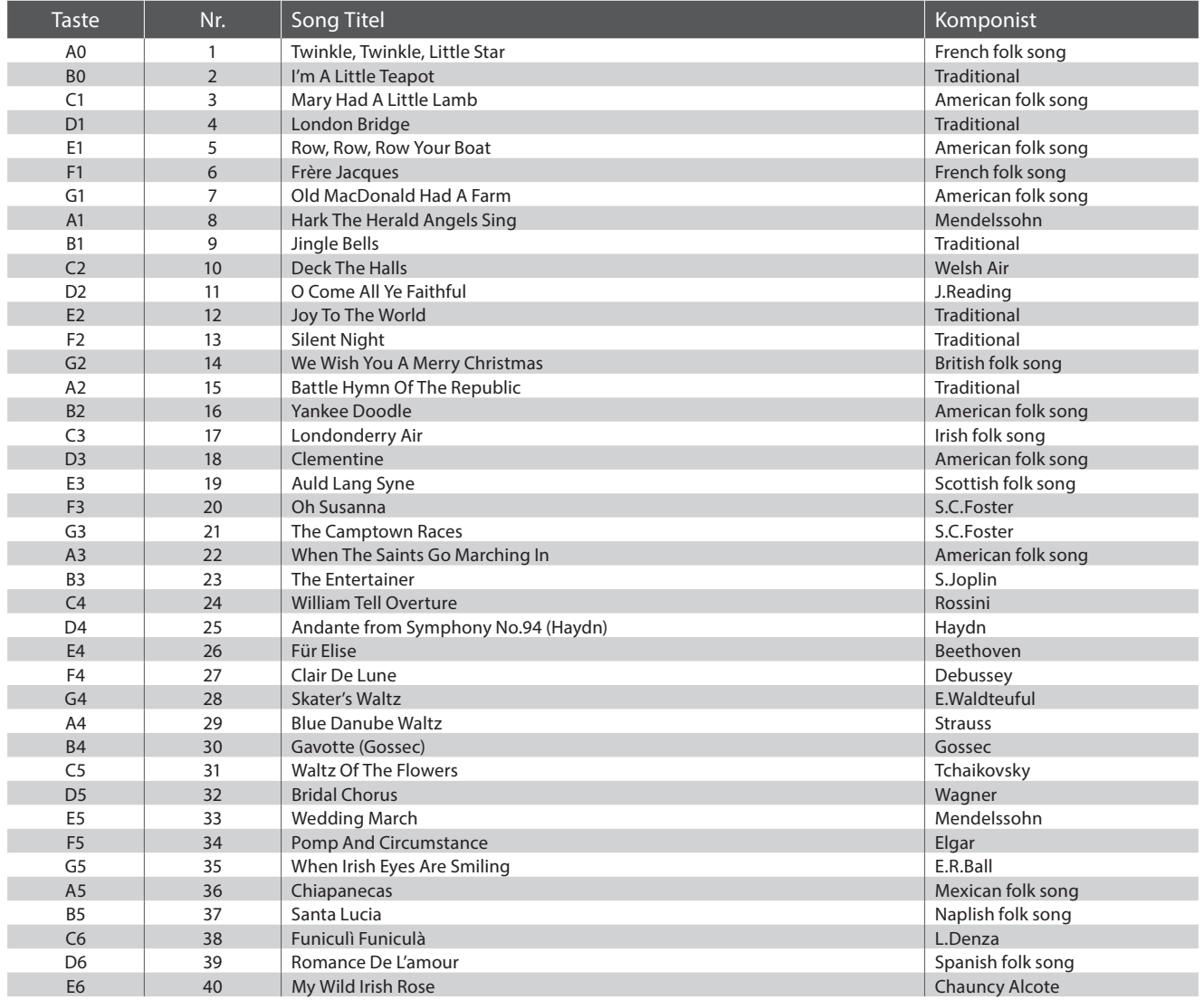

# **Übersicht der Übungsstücke der Lesson Funktion**

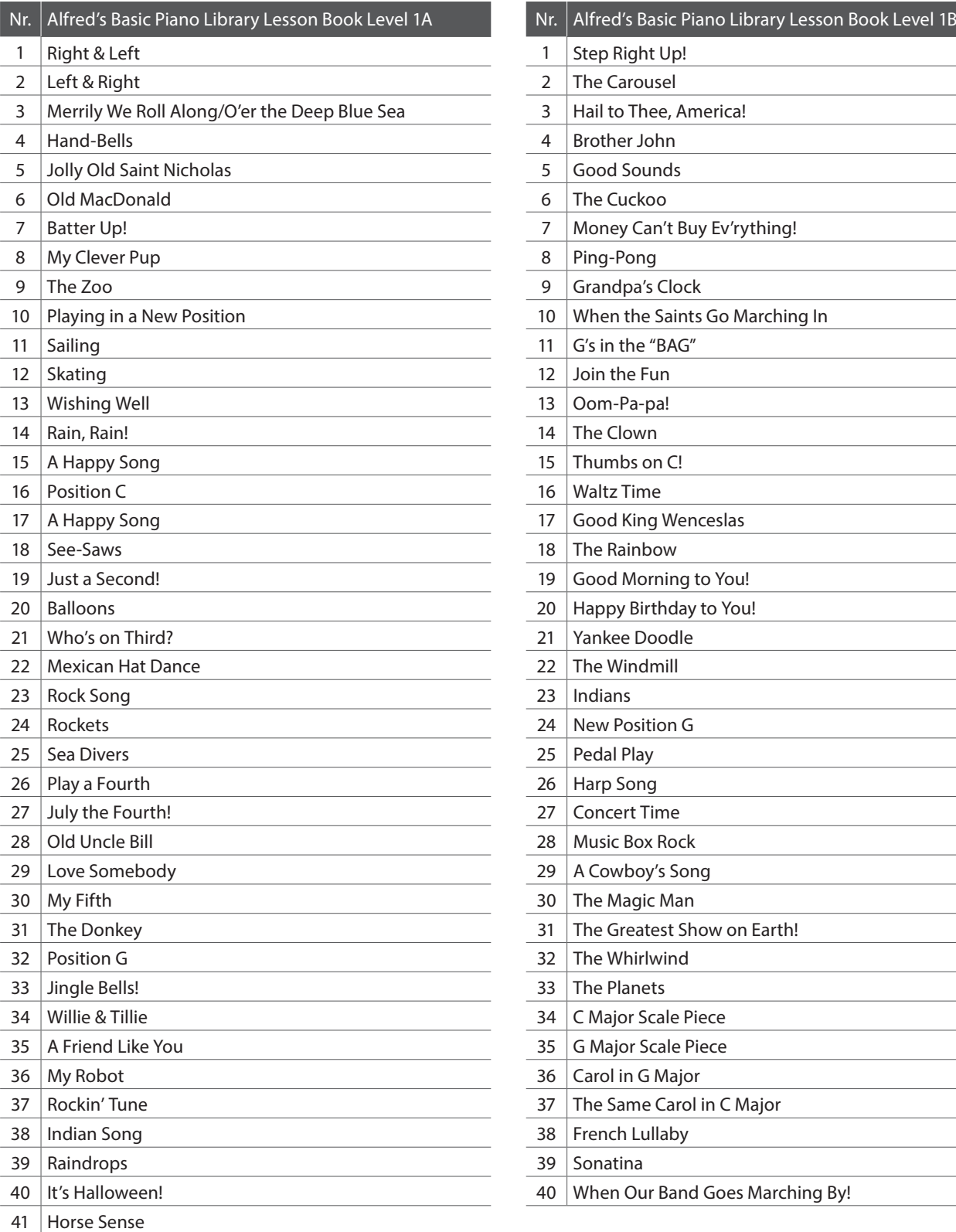

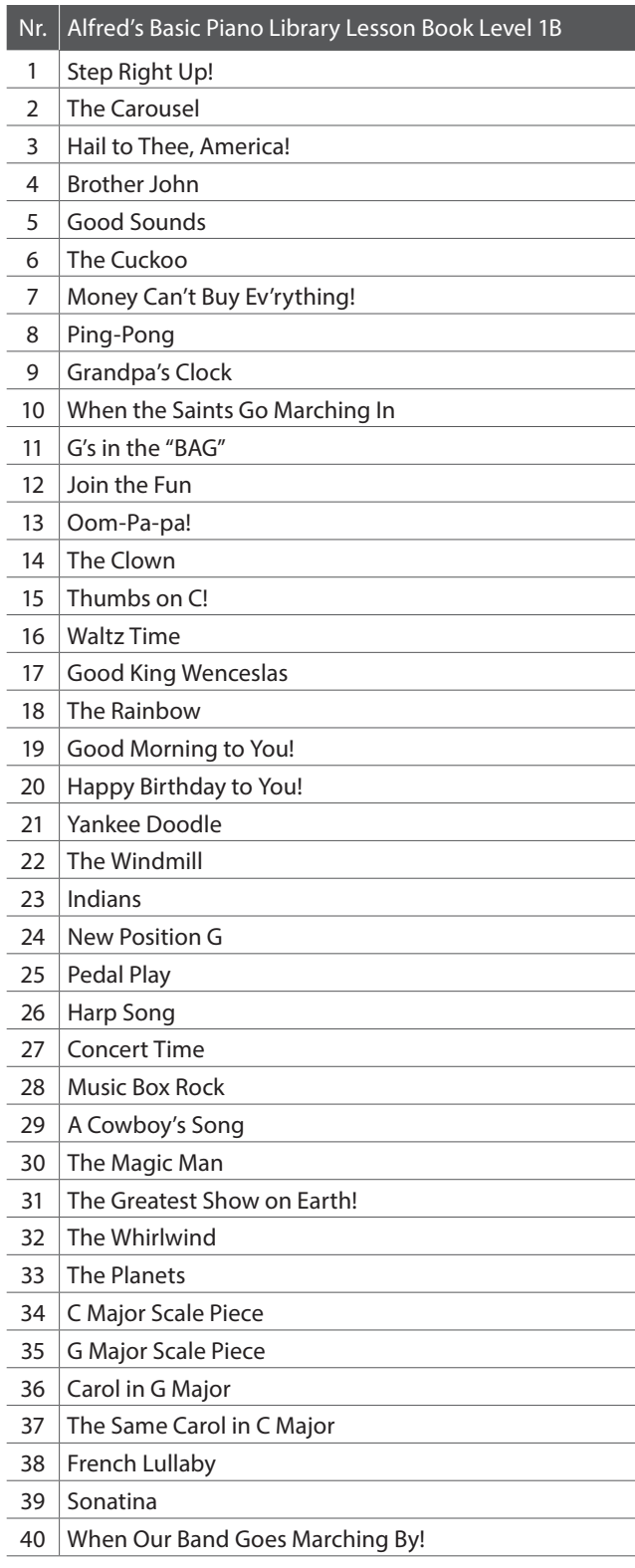

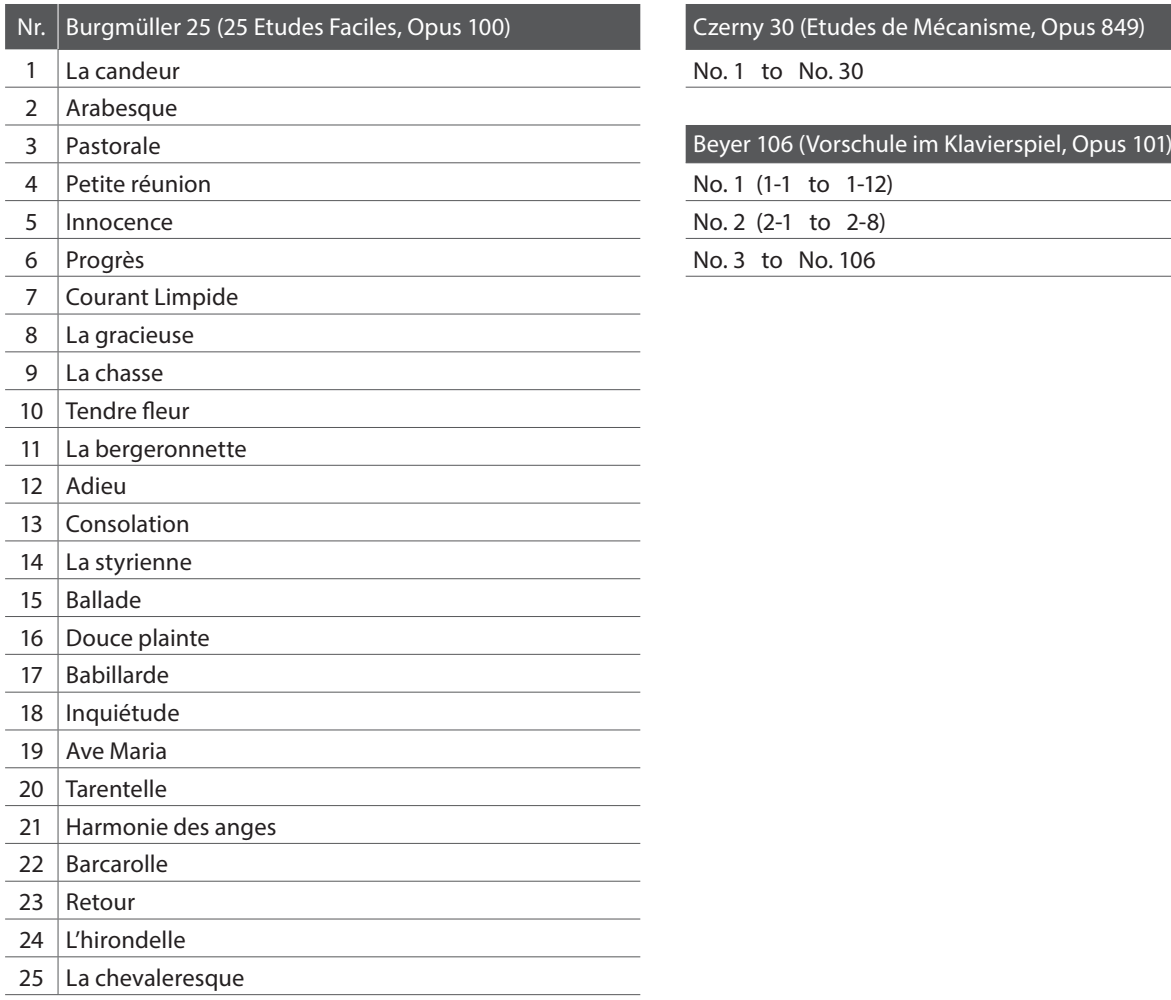

Czerny 30 (Etudes de Mécanisme, Opus 849)

No. 1 to No. 30

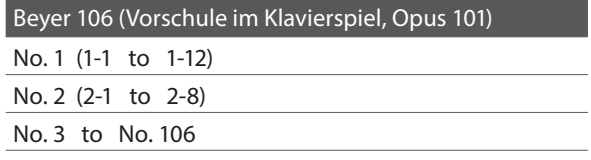

## **Noten für die Übungsstücke der Lesson Funktion**

Für die Übungsstücke der Lesson Funktion können Sie Noten käuflich erwerben. Fragen Sie Ihren Fachhändler.

# **Spezifikationen**

## **Kawai CN25 Digital Piano**

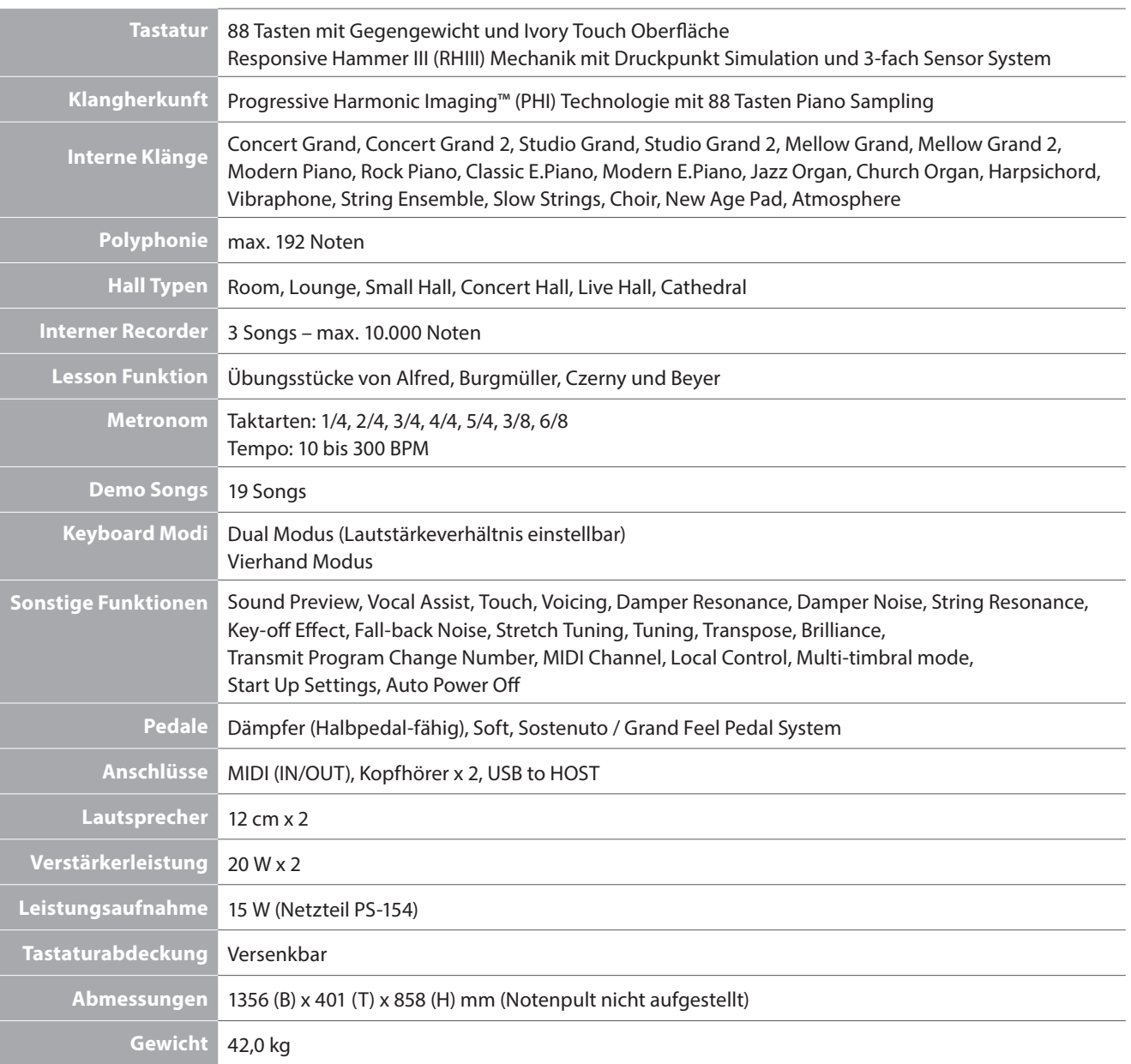

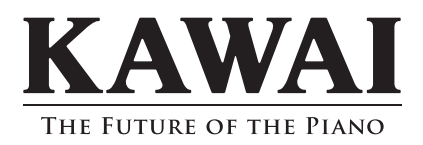

CN25 Bedienungsanleitung 818074 KPSZ-0705 R101 OW1078G-S1409 Printed in Indonesia

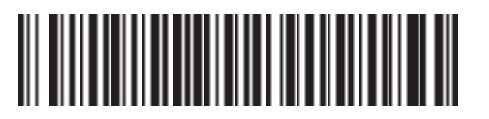